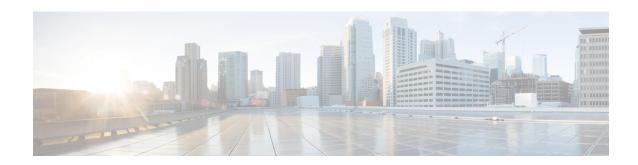

# **IP SLA—Service Performance Testing**

This module describes how to configure the ITU-T Y.1564 Ethernet service performance test methodology that measures the ability of a network device to enable movement of traffic at the configured data rate.

- Information About Service Performance Operations , on page 1
- Restrictions for IP SLA Service Performance Operation, on page 3
- Restrictions on the Cisco ASR 920 Routers, on page 5
- Restrictions for FPGA Based SAT, on page 8
- Information About Configuring Y.1564 to Generate and Measure Ethernet Traffic, on page 9
- Scale and Limitations for Configuring IP SLA Service Performance Operation, on page 10
- Generating Traffic Using Y.1564, on page 12
- How to Configure IP SLA Service Performance Testing, on page 14
- $\bullet$  Configuration Examples for Configuring Y.1564 to Generate and Measure Ethernet Traffic , on page 32
- How to Configure Y.1564 to Generate and Measure IP Traffic, on page 36
- Configuration Examples for Configuring Y.1564 to Generate and Measure IP Traffic, on page 51
- How to Configure IP (Layer 3) Loopback on Responder, on page 54
- SADT Overhead Accounting, on page 56
- Configurable User-Defined and EMIX Packet Size, on page 58
- SADT over VC When Access Interface is Down, on page 62
- Additional References for IP SLA Service Performance Testing, on page 64

# **Information About Service Performance Operations**

Y.1564 is an Ethernet service activation test methodology. It is the standard for turning up, installing, and troubleshooting Ethernet and IP-based services. Y.1564 is the only standard test methodology that allows a complete validation of Ethernet service-level agreements (SLAs) in a single test.

Service performance testing is designed to measure the ability of a Device Under Test (DUT) or a network under test to forward traffic in different states.

Effective with Cisco IOS XE Everest Release 16.5.1, 10 Gigabit (10G) SAT External session is supported. Any SAT session with a rate-step greater than or equal to 1 Gbps is considered as 10G SAT session.

Effective with Cisco IOS XE Everest Release 16.12.1, 10 Gigabit (10G) SAT Internal session is supported. Any SAT session with a rate-step greater than or equal to 1 Gbps is considered as 10G SAT session.

Cisco implementation of ITU-T Y.1564 has three key objectives:

- To serve as a network SLA validation tool, ensuring that a service meets its guaranteed performance settings in a controlled test time.
- To ensure that all services carried by the network, meet their SLA objectives at their maximum committed rate. Thus, proving that under maximum load, network devices, and paths can support all traffic.
- To perform medium-term and long-term service testing, confirming that network elements can properly carry all services while under stress during a soaking period.

The following Key Performance Indicators (KPI) metrics indicate the configured SLAs for the service or stream. These following service acceptance criteria metrics are:

- Information Rate (IR) or throughput—Measures the maximum rate at which none of the offered frames are dropped by the device under test (DUT). This measurement translates into the available bandwidth of the Ethernet virtual connection (EVC).
- Frame Transfer Delay (FTD) or latency—Measures the round-trip time (RTT) taken by a test frame to travel through a network device, or across the network and back to the test port.

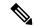

Note

If the delay is more than 4.2 sec, then the software is not capable of capturing it in SADT statistics.

- Frame Loss Ratio (FLR)—Measures the number of packets lost from the total number of packets sent. Frame loss can be due to a number of issues such as network congestion or errors during transmissions.
- Frame Delay Variation (FDV) or jitter—Measures the variations in the time delays between packet deliveries.

Table 1: Supported Key Performance Indicators Matrix

| КРІ                | FPGA- Based SADT   | FPGA- Based SADT |  |
|--------------------|--------------------|------------------|--|
| Internal Direction | External Direction |                  |  |
| Delay              | Y                  | Y                |  |
| Jitter             | Y                  | Y                |  |
| Loss               | Y                  | Y                |  |
| Throughput         | Y                  | Y                |  |

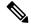

Note

SADT Internal sessions do not support ASIC-based SAT.

Because they interconnect segments, forwarding devices (switches and routers) and network interface units are the basis of any network. Incorrect configuration of a service on any of these devices within the end-to-end path, can affect the network performance. This could also lead to potential service outages and network-wide issues such as congestion and link failures. Service performance testing is designed to measure the ability of DUT or network under test, to forward traffic in different states. The Cisco implementation of ITU-T Y.1564 includes the following service performance tests:

- Minimum data rate to CIR—Generates bandwidth from the minimum data rate to the committed information rate (CIR) for the test stream. Measures KPI for Y.1564 to meet configured service acceptance criteria (SAC).
- CIR to EIR—Ramps up bandwidth from the CIR to the excess information rate (EIR) for the test stream.
   Measures the transfer rate to ensure that CIR meets the minimum bandwidth of the maximum EIR. Other KPI is not measured.

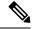

Note

In SADT configuration, if the rate of EIR is greater than CIR + EIR, then above EIR is not measured. The stats for *Above EIR* remains 0 in following command: **show ip sla statistics** 

Service performance supports four operational modes:

- Two-way statistics collection
- · One-way statistics collection
- Passive measurement mode
- Traffic generator mode

Statistics are calculated, collected, and reported to the IP SLAs module. The statistics database stores historical statistics pertaining to the operations that are executed.

- One-way statistics collection—Both the passive measurement mode and the traffic generator mode are used along with each other. One device sends traffic as the generator and another device receives traffic in the passive mode and records the statistics. The passive mode is distinct from the two-way mode, where the remote device records the statistics instead of looping back the traffic. The sending device records only the transmit statistics.
- Two-way statistics collection—The sender collects all the measurements. The remote target must be in the loopback mode for the two-way statistics to work. Loopback mode enables the traffic from the sender to reach the target and sent back to the sender.
- Passive measurement mode—This mode is enabled by excluding a configured traffic profile. A passive
  measurement operation does not generate live traffic. The operation collects only statistics for the target
  configured for the operation.
- Traffic generator mode—This mode records statistics for the number of packets and bytes transmitted.

### **Prerequisites for IP SLA - Service Performance Testing**

Ensure that the direction configured for the **measurement-type direction {internal | external}** and the **profile traffic direction {internal | external}** commands is the same.

# **Restrictions for IP SLA - Service Performance Operation**

• SADT color aware or color blind works only if you have configured rewrite in interface EFP, else the behavior is inconsistent.

- The IP SLA sender egress and ingress VLAN should match. Ensure to configure VLAN translation in the same context.
- IP SLA classification is supported only for the DSCP/TOS marking from IP SLA command.
- One-way statistics collection is not supported.
- Layer 2 Color-Aware IP SLA is not supported for external traffic direction.
- The bridge-domain target type is not supported for external traffic direction.
- Color-Aware SLA for bridge-domain target type is not supported.
- Since SAT traffic is intrusive, any other traffic is dropped for a particular EFP.
- IPv6 address is not supported as a destination address.
- For two-way mode, the Multicast destination support is not available for IP SLA (layer 3 SLA).
- IP SLA does not support enabling a signature.
- SLA on the target with Custom Ethertype encapsulation is not supported.
- SLA on the target with 802.1ad enabled is not supported.
- Multiple active sessions are not supported on the same Ethernet EFP.
- For operations with two-way measurements, any one of the parameters, namely, port, destination MAC address, and encapsulation VLANs, should be different for SLA sessions that are simultaneously active.
- Scaling is dependent on the availability of the terminal SAT session, terminal loopback session, and egress Span session.
- For layer 2 virtual forwarding instance (VFI) or Switched Virtual Interface (SVI), only target type EFP and generator or measurement type terminal sessions should be used.
- For IMIX traffic, packet sizes of 64 bytes, 512 bytes, and 1518 bytes are supported. These packet sizes are forwarded in the ratio 7:4:1.
- For operations with layer 2 and layer 3 SLA on Trunk EFP, outer VLAN tag of the packet is mandatory.
- While a SLA session is in progress, dynamic addition of MAC access lists (ACLs) does not affect the SLA traffic.
- Priority tag SLA in external direction is supported only when the inner tag and outer tag are marked as priority tags.
- Terminal and Facility SLA sessions cannot be started on a port configured as a SPAN destination.
- Source MAC address should not be configured as multicast or broadcast MAC address.
- PIM Sparse mode is not supported for traffic generator mode and passive mode.
- SAT session fails with proper syslog messages for the following reasons:
- Only interface or service instance is supported for external session.
- VLAN or Bridge-domain service types are not supported for facility Traffic Generator and Traffic Measurement.
- EFP or Trunk EFP or bridge-domain is shut.

• The following table shows the supported egress and ingress QOS on the sender side core interface for Ethernet and IP target SLA.

Table 2: IP SLA and Type of QOS supported

| IP SLA              | Type of QOS | Supported on sender side core interface |
|---------------------|-------------|-----------------------------------------|
| IP Target SLA       | Egress      | Yes                                     |
| IP Target SLA       | Ingress     | No                                      |
| Ethernet Target SLA | Egress      | No                                      |
| Ethernet Target SLA | Ingress     | Yes                                     |

• The following table shows how Ethernet Target SLA with multicast or broadcast source MAC address is supported on different operational modes.

Table 3: Multicast or Broadcast MAC support criteria for SLA

| Source or destination MAC address              | Operational mode                                                                     | Support for Ethernet Target SLA                                  |
|------------------------------------------------|--------------------------------------------------------------------------------------|------------------------------------------------------------------|
| Multicast or broadcast source<br>MAC address   | Traffic generator mode  Passive measurement mode  Two-way statistics collection mode | Not supported                                                    |
| Multicast or broadcast destination MAC address | Traffic generator mode  Passive measurement mode  Two-way statistics collection mode | SLA generates the traffic SLA receives the traffic Not supported |

- Service Activation layer 3 Loopback is not supported with the target interface on the router.
- Generation of burst traffic is not supported; therefore, configuration of CBS and EBS is not supported.
- IP SLAs configured with start-time now keyword need to be restarted after reload.
- PPS mode is *not* supported with IMIX packet size.
- For the color aware SADT to work as expected, rewrite EFP should be present.

# **Restrictions on the Cisco ASR 920 Routers**

• SADT Internal sessions are not supported on ASIC interface on the RSP2 module.

During interoperability of SADT with ME3600 and ASR920 routers, you experience a loss in ASR920 loopback with IMIX traffic. It is the expected behavior as the traffic is more bursty on ME3600.

- Only DSCP-based marking is supported for IP Target operations.
- The session duration is limited to multiples of 10; user input is rounded down to the nearest multiple of 10.
- Quality of Service (QOS) on any target type with IP SLA is not supported on layer 2 and layer 3 routers.
- Layer 3 IP SLA is not supported on external traffic direction.
- Layer 3 SLA Loopback is not supported for labelled incoming packets.
- For layer 3 Loopback, if the target type is service instance, the core and access side EFP should have the same encapsulation.
- For layer 3 Loopback, if the target type is VRF, only encapsulation untagged is supported. The loopback session is not supported for the VRF target types even for same encapsulation on access and core EFPs.
- For layer 3 Loopback, if the target type is bridge domain, only encapsulation untagged is supported. The loopback session is not supported for the bridge domain target types, even for the same encapsulation on access and core EFPs.
- For operations with passive measurement mode and target type EFP, the same destination MAC address cannot be used for any other traffic on a port as the loopback MAC Address Tables (CAM) tables contain the channel numbers and the destination MAC address. As a result, multiple SLAs with the same destination MAC address, on the same port active at the same time, are not supported for passive measurement mode.
- For operations with EFP using XConnect, only the target type EFP and terminal sessions for Tx and Rx statistics are supported.
- For layer 2 internal sessions with Rx statistics, either only four non-color-aware sessions, or one color-aware session and one non-color-aware session are supported.
- Port channel is not supported.
- For operations with SLA in PPS mode, an additional packet is forwarded.
- The minimum supported value for rate step is 1024 pps.
- While running SADT, the packet that matches the SLA profile source MAC, VLAN or untagged, is
  counted in the RX. For example, if you schedule an SLA and start PING in the same time frame, PING
  fails, since the ping acknowledgement packet is accounted in SLA RX packet. Similarly, the LL discovery
  packet from the responder is accounted in SLA RX. So, there is one extra packet and the same packet is
  not accounted in the LL discovery counter.

#### **Restrictions for 10G SAT**

- The IP SLA packets are generated and forwarded in ratio of 1:1:1:1:1 from UNI or NNI port based on your configuration.
- 10G service activation test (SAT) is supported only for Layer 2 traffic in external and internal direction.
- 10G SAT is not supported in internal direction for releases prior to 16.12.x.
- Only color blind configurations are supported. CIR, EIR, and other color aware parameters is not supported.
- 10G SAT can only run in two-way mode.

- Effective from Cisco IOS XE Gibraltar 16.12.1, Delay, and Jitter measurements are supported.
- 10G SAT target type that is supported is only on access EFP.
- A combination of 1G and 10G SAT sessions cannot be run in parallel.
- At SLA run time, SAT statistics may not match. Statistics must be validated only after SLA completes. While SAT SLA is running, there might be instances where Rx might be greater than Tx. This is because of slow retrieval of statistics from the hardware. Statistics should be verified only after SAT operation is complete.
- Layer 3 packets for Layer 2 facility SAT 10G session is not supported.
- Only Layer 2 related parameters (SRC, MAC, VLAN, COS) should be configured while constructing the packet profile.
- Ethertype of IPv4 or IPv6 is not supported.
- Layer 3 packet headers should not be used in profile packet.
- Multiple rate-steps that are mentioned in a single command can only be mentioned in incremental order.
- With 10G SAT running in external mode, while QoS egress shaper policy is applied on the same SAT interface, SAT traffic generation is being affected based on the shaper value. SAT rate-step is adjusted by shaper policy. However, when policer based policy is applied inbound, there is no impact with regards to SAT traffic being policed. Despite the policer value configured, no policing happens for the return traffic on SAT interface. This is due to the configured internal ACL to handle the SAT statistics.
- If a 10G SAT session is running (with a rate-step greater than or equal to 1 Gbps), a second 1G or 10G SAT session should not be executed parallely.
- The SAT rate-step upper limits should be defined in such a way that BFD has some bandwidth for itself and ensures that the OSPF flaps do not occur. The upper limit for FPGA traffic generation for SAT is same in both SAT 1G and 10G. So, the upper limit of SAT 1G x 10 are applicable for SAT 10G to avoid the OSPF flaps.
- OIR and SSO are not supported with SAT. SLA is to be stopped and re-started manually after these triggers.
- SADT session and Ethernet loopback (ELB) on the same service instance of an interface is not supported.
- 10G SAT with 802.1ad is not supported.
- A delay of 10 seconds is recommended between two 10G SAT iterations or between two SLA runs (serial run).
- A combination of untagged and default should never be configured on an interface for launching 10G SLA session. 10G SAT on encapsulation default does not work when encapsulation untagged is configured on the interface.
- Even with 10G SAT, maximum FPGA available for 920 is 1G. 10G SAT rate is achieved by generating the packets in FPGA (upto 1 Gbps) and multiplying it by 10 on the hardware. Hence, a maximum of 1G FPGA is only available for all processes including BFD, SAT, NetFlow, and so on So, crossing the 1G cumulative threshold in FPGA causes flaps on the various interfaces that involve FPGA.
- 10G SAT is not supported over VRF and Port-Channel interfaces.
- SADT 10G session uses a shadow session with given MAC + 1 (0011.1111.2222 to 0011.1111.2223).

- 10G SADT internal is supports only Xconnect EFP and Plain EFP.
- 10G SADT is not supported on L2VFI (Virtual Forwarding Interface) and local connect.
- 10G SADT Color-aware configurations are not supported.

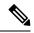

Note

- Overall throughput in the system slightly varies up to +/- 2% from the mentioned rate-step value.
- Color-aware case "rewrite ingress tag pop 1 symmetric" is mandatory under the efp configuration.

#### Restrictions for SAT Two-Way Sessions on EFP Xconnect on the Cisco ASR 920 Routers

- For operations with EFP using XConnect, the rewrite ingress tag pop 1 symmetric command is not supported for two-way sessions when Class of Service (COS) value is a part of the packet profile.
- For operations with EFP using XConnect, the rewrite command is not supported when Class of Service (COS) value is configured for the SLA.
- For EVC with XConnect targets, CoS marking based on color for the color-aware cases is performed on the outer layer 2 header VLAN tags (if applicable). As a result, this marking should be retained across the network so that it is available on the packet, which is received at the remote end (passive measurement mode) or the same end after loopback at the remote end (two-way mode). If this CoS marking is not retained, there is no way identifying the color of the different packets and perform color-aware measurement.
- Color-aware two-way sessions measurement is not supported for the restrictions listed above.

### Restrictions for FPGA Based SAT

The following restrictions ae applicable only on the Cisco ASR-920-12SZ-A, Cisco ASR-920-12SZ-D, Cisco ASR-920-12SZ-IM, and Cisco ASR-920U-12SZ-IM variants of the Cisco ASR 920 router:

- For two-way sessions, source MAC address (last 2 bytes) of configured IP SLA sessions should be unique.
- For passive measurement sessions, destination MAC address (last 2 bytes) of configured IP SLA sessions should be unique.
- PPS may not match exactly.
- FPGA supports a minimum of 16 Kbps and a maximum of 10 Gbps. FPGA cannot generate traffic with 100 percent accuracy. There may be a little difference between configured bandwidth and actual bandwidth.
- For external direction SADT session, Rx and Tx packet count are same but Rx bytes and Tx bytes may not match exactly if the target EFP is configured with a rewrite action.
- In some scenarios, SLA statistics collection is delayed by 1 second. This may impact the overall throughput.
- Color aware statistics do not work if BDI is present for the bridge domain.
- Dynamic modification is not supported while the session is running.

- VLAN should be configured at the target interface in the SLA session. If the VLAN is not part of the interface configuration, packets are not handled properly.
- If the outer VLAN is not specified but the inner VLAN is specified for the target EFP, by default the outer VLAN is 4095, the outer COS is 7, and the CFI is 1. If both the outer and the inner VLAN is not specified, the VLAN tags are fetched from the EFP.
- The outer VLAN is required for the target TEFP.
- SADT supports only two rate three color policy.

# **Information About Configuring Y.1564 to Generate and Measure Ethernet Traffic**

Y.1564 is an ethernet service activation or performance test methodology for turning up, installing, and troubleshooting ethernet and IP based services. This test methodology allows for complete validation of ethernet service-level agreements (SLAs) in a single test. Using the traffic generator performance profile, you can create the traffic based on your requirements. Network performance indicators like throughput, loss, and availability are analyzed using layer 2 traffic with various bandwidth profiles. Availability is inversely proportional to frame loss ratio.

The figure below shows the Traffic Generator topology describing the traffic flow in the external and internal modes. The traffic is generated at the wire-side of Network-to-Network Interface (NNI) and is transmitted to the responder through the same interface for the external mode. The traffic is generated at the User-to-Network Interface (UNI) and transmitted to the responder through NNI respectively for the internal mode. The external mode is used to measure the throughput and loss at the NNI port whereas internal mode is used to measure the throughput and loss at the UNI port. During traffic generation, traffic at other ports is not affected by the generated traffic and can continue to switch network traffic.

Effective from the Cisco IOS XE 16.12.x release, 10G SAT External is supported on the Cisco Router.

Figure 1: Traffic Generator Topology

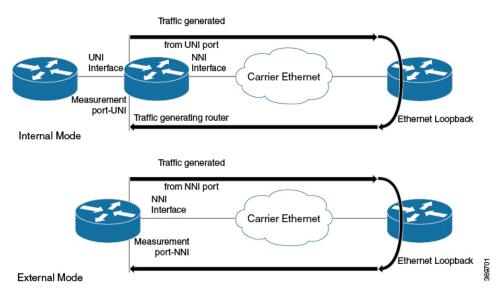

The following table provides details of the different service types and traffic directions supported for each service type.

Table 4: Service Types and Their Corresponding Traffic Direction for IP Target SLA

| Service Type         | Traffic Direction for IP Target SLA |
|----------------------|-------------------------------------|
| Service Instance     | Internal                            |
| Interface (Physical) | Internal                            |
| Bridge Domain        | Internal                            |
| VRF                  | Internal                            |

Table 5: Service Types and Their Corresponding Traffic Direction for Ethernet Target SLA

| Service Type     | Traffic Direction for Ethernet Target SLA |
|------------------|-------------------------------------------|
| Service Instance | Internal and External                     |
| Bridge Domain    | Internal                                  |

# Scale and Limitations for Configuring IP SLA - Service Performance Operation

The following table shows the scaling numbers supported for different SAT sessions.

Table 6: Scaling Numbers for IP SLA

| IP SLA                          | 1G Scaling Numbers<br>Supported     | 10G Scaling Numbers (Internal /External)<br>Supported |
|---------------------------------|-------------------------------------|-------------------------------------------------------|
| IP Target Color Aware SLA       | 5                                   | NA<br>NA                                              |
| IP Target Color Blind SLA       | 15                                  | 1<br>NA                                               |
| Ethernet Target Color-Aware SLA | 1                                   | NA<br>NA                                              |
| Ethernet Target Color Blind SLA | 8 (4 Internal SLA + 4 External SLA) | 1 1                                                   |
| IP Target Loopback SLA          | 4                                   | 1<br>NA                                               |

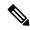

Note

The scale limit with the combination of Color-Aware and Color Blind IP SLA depends on the number of TCAM entries that the combination of SAT sessions consume. The Color-Aware session takes 3 entries for each session and the Color Blind consumes 1 entry for each session. Hence, the maximum scale for Color-Aware sessions is 15 (3 \* 5 = 15 entries) and that for the Color Blind sessions is 15 (15 \* 1 = 15 entries). Combination of Color-Aware and Color Blind depends on the number of TCAM entries consumed by the SAT profile and it is limited to entries.

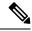

Note

If a 10G SADT session is running then no other 1G or 10G session can be started.

The following table lists the Y.1564 two-way throughput measurement.

Table 7: Throughput Measurement for Each Packet Size

| Packet Size (Bytes) | 1G Max Rate (kbps) | 10G Max Rate (kbps) |  |
|---------------------|--------------------|---------------------|--|
| 64                  | 469848             | 4698480             |  |
| 128                 | 638061             | 6380610             |  |
| 256                 | 775123             | 7751230             |  |
| 512                 | 867758             | 8677580             |  |
| 1024                | 922728             | 9227280             |  |
| 1280                | 934554             | 9345540             |  |
| 1518                | 942124             | 9421240             |  |
| 9216                | 977675             | 9776750             |  |
| IMIX                | 788000             | 7880000             |  |

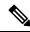

Note

The Max Rate mentioned in the table above is the maximum SLA rate supported by router and it is independent of SLA sessions. Max Rate can be achieved in a single SLA session or combination of two or more SLA sessions. Exceeding the supported Max Rate might impact other services.

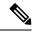

Note

With a given frequency time configuration, SLA will run for duration time configured on the SLA and restart after the delay time. It will continue to get into a loop until the life time configuration. To calculate delay time use delay time = frequency time - duration time.

# **Generating Traffic Using Y.1564**

Follow these steps to generate traffic using Y.1564:

|        | Command or Action                                                                                                    | Purpose                                                                                                    |
|--------|----------------------------------------------------------------------------------------------------|----------------------------------------------------------------------------------------------------|
| Step 1 | Configure Ethernet Virtual Circuits (EVC).                                                                                                    | EVC is configured on the interface path such that the layer 2 path between the transmitter and the receiver is complete. For more information, see the "Configuring Ethernet Virtual Connections (EVCs)" section in the Carrier Ethernet Configuration Guide, Cisco IOS XE Release. |
| Step 2 | Configure Traffic Generator on the transmitter.                                                                                                    |                                                                                                    |
|        | Example:                                                                                                    |                                                                                                    |
|        | The following is a sample configuration of the traffic generator.  Device (config) # ip sla 100                                                                                                   |                                                                                                    |
|        | Device(config-ip-sla)# service-performance type ethernet dest-mac-addr 0001.0002.0003 interface TenGigabitEthernet0/0/4 service instance 100                                                      |                                                                                                    |
|        | Device(config-ip-sla-service-performance) # aggregation interval buckets 2 Device(config-ip-sla-service-performance) # frequency iteration 2 delay 10 Device(config-ip-sla-service-performance) # |                                                                                                    |
|        | <pre>profile packet Device(config-sla-service-performance-packet)# packet-size 256</pre>                                                                                                    |                                                                                                    |
|        | Device(config-sla-service-performance-packet)# outer-vlan 100 Device(config-sla-service-performance-packet)# profile traffic direction external                                                   |                                                                                                    |
|        | Device(config-sla-service-performance-traffic)# rate-step kbps 1000 Device(config-ip-sla-service-performance)# end Device #                                                                       |                                                                                                    |
| Step 3 | Configure Ethernet Loopback at the remote end.                                                                                                    | For information on Ethernet Loopback, see "Understanding Ethernet Loopback" section in the Layer 2 Configuration Guide, Cisco IOS XE Release.                                                                                                    |
| Step 4 | Configure loopback on SAT IP SLA configuration itself at the remote end.                                                                                                    |                                                                                                    |
|        | Example:                                                                                                    |                                                                                                    |
|        | ip sla 1                                                                                                    |                                                                                                    |

|        | Command or Action                                                                                                    | Purpose                                                                                                    |
|--------|----------------------------------------------------------------------------------------------------|----------------------------------------------------------------------------------------------------|
|        | service-performance type ethernet dest-mac-addr 0001.0001.0001 interface GigabitEthernet0/0/3 service instance 2 loopback direction external profile packet inner-vlan 20 outer-vlan 10 src-mac-addr 0002.0002.0002 duration time 5000 | 2                                                                                                    |
| Step 5 | Start the IP SLA session:  Example:  Router(config) # ip sla schedule [sla_id] start-time [hh:mm   hh:mm:ss   now   pending   random]                                                                                                  | Note  Due to packet overhead (64-byte packets), a total of only 469  Mbit/sec of traffic is supported at a time. This bandwidth is shared by all active sessions. This is applicable only for Cisco RSP2 module. For more information, see Table 4. |

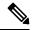

Note

Whenever the rate-step is set as line rate (1 Gbps) in case of 1G link, you will see the FLR % as non-zero. In such case, reduce the rate-step to less than the line rate to attain 0% FLR.

# **How to Configure IP SLA - Service Performance Testing**

#### Y.1564 support on dot1ad Encapsulation

#### **Table 8: Feature History**

| Feature Name             | Release Information           | Feature Description                                                                                                    |
|--------------------------|-------------------------------|----------------------------------------------------------------------------------------------------|
| Y.1564 support on dot1ad | Cisco IOS XE Cupertino 17.8.1 | This feature enables Y.1564 Ethernet service activation test methodology support on interfaces that are configured with 802.1ad encapsulation. It allows you to perform medium-term and long-term service testing, confirming that the interfaces that are configured with 802.1ad can properly carry all services while under stress during a soaking period.  The following commands are introduced: - inner-eth-type - outer-eth-type |

# **Configuring Ethernet Target Two-Way Color Blind Session**

Perform the following steps to configure ethernet target color blind traffic generation.

|        | Command or Action          | Purpose                                  |
|--------|----------------------------|------------------------------------------|
| Step 1 | enable                     | Enables privileged EXEC mode.            |
|        | Example:                   | • Enter your password if prompted.       |
|        | Device> enable             |                                          |
| Step 2 | configure terminal         | Enters global configuration mode.        |
|        | Example:                   |                                          |
|        | Device# configure terminal |                                          |
| Step 3 | ip sla sla_id              | Specifies the SLA ID to start the IP SLA |
|        | Example:                   | session.                                 |
|        | Device(config)# ip sla 100 |                                          |

|        | Command or Action                                                                           | Purpose                                                                                                    |
|--------|---------------------------------------------------------------------------------------------|----------------------------------------------------------------------------------------------------|
| Step 4 | service-performance type ethernet<br>dest-mac-addr dest-mac { service instance  <br>bridge} | Specifies the service performance type as Ethernet and the destination MAC address in H.H.H format.                                              |
|        | <pre>Example:    Device(config-ip-sla)) #service-performance</pre>                          | Specifies the target for the SLA session. The options are:                                                                                       |
|        | type ethernet dest-mac-addr 0001.0001.0001 interface                                        | service instance                                                                                                    |
|        | gigabitEthernet0/10 service instance 10                                                     | • bridge                                                                                                    |
|        |                                                                                             | Only service instance is supported as target-type on 10G SAT.                                                                                    |
| Step 5 | aggregation   default   description   duration   exit   frequency   no   profile            | Specifies the type of service performance. The options are:                                                                                      |
|        | <pre>Example:    Device (config-ip-sla-service-performance) #</pre>                         | • aggregation - Represents the statistics aggregation.                                                                                           |
|        | duration time 60                                                                            | • default - Sets a command to its defaults.                                                                                                    |
|        |                                                                                             | • description - Describes the operation.                                                                                                    |
|        |                                                                                             | duration - Sets the service performance<br>duration configuration.                                                                               |
|        |                                                                                             | • <b>frequency</b> - Represents the scheduled frequency. The options available are iteration and time. The range in seconds is from 20 to 65535. |
|        |                                                                                             | • <b>profile</b> - Specifies the service performance profile. If you use the packet or traffic options, go to Step 9 or Step 12, respectively.   |
| Step 6 | measurement-type direction {internal   external}                                            | Specifies the statistics to measure traffic. The options available are external or internal; the                                                 |
|        | Example:                                                                                    | default option is internal.  Only external measurement-type direction is                                                                         |
|        | <pre>Device(config-ip-sla-service-performance)# measurement-type direction</pre>            | supported for 10G.                                                                                                    |
| Step 7 | default   exit   loss   no   throughput   receive   delay   jitter                          | Specifies the measurement type based on the service performance is calculated. The options                                                       |
|        | Example:                                                                                    | • default - Sets a command to its defaults.                                                                                                    |
|        | Device(config-ip-sla-service-performance-measurement)# throughput                           | • loss - Specifies the measurement, such as frame loss.                                                                                          |

|         | Command or Action                                                                                                    | Purpose                                                                                                    |
|---------|----------------------------------------------------------------------------------------------------|----------------------------------------------------------------------------------------------------|
|         |                                                                                                    | <ul> <li>throughput - Specifies the measurement<br/>such as average rate of successful frame<br/>delivery.</li> </ul>                                                                                                    |
|         |                                                                                                    | <ul> <li>receive - Specifies the passive<br/>measurement mode.</li> </ul>                                                                                                    |
|         |                                                                                                    | • <b>delay</b> - Specifies the measurement that is frame delay (FTD). This is not supported on 10G.                                                                                                    |
|         |                                                                                                    | • <b>jitter</b> - Specifies the measurement that is frame delay variation (FDV). This is not supported on 10G.                                                                                                    |
| Step 8  | exit                                                                                                    | Exits the measurement mode.                                                                                                    |
| Step 9  | <pre>profile packet Example: Device (config-ip-sla-service-performance) #profile packet</pre>                                                                                                    | Specifies the packet profile. A packet profile defines the packets to be generated.                                                                                                    |
| Step 10 | default   exit   inner-cos   inner-vlan   no   outer-cos   outer-vlan   packet-size   src-mac-addr   outer-eth-type   inner-eth-type  Example:  Device (config-ip-sla-service-performance-packet) #src-mac-addr 4055.3989.7b56 | <ul> <li>• default - Sets a command to its defaults.</li> <li>• inner-cos - Specifies the class of service (CoS) value for the inner VLAN tag of the interface from which the message will be sent.</li> <li>• inner-vlan - Specifies the VLAN ID for the inner vlan tag of the interface from which the message will be sent.</li> <li>• outer-cos - Specifies the CoS value that will be populated in the outer VLAN tag of the packet.</li> <li>• outer-vlan - Specifies the VLAN ID that will be populated in the outer VLAN tag of the packet.</li> <li>• packet-size - Specifies the packet size; the default size is 64 bytes. The supported packet sizes are 64 bytes, 128 bytes, 256 bytes, 512 bytes, 1024 bytes, and IMIX.</li> </ul> |

|         | Command or Action                                                                        | Purpose                 |                                                                                                    |
|---------|------------------------------------------------------------------------------------------|-------------------------|----------------------------------------------------------------------------------------------------|
|         |                                                                                          | encaps                  | eth-type - Specifies the sulation type for the outer VLAN the packet as dot1ad or dot1q.                              |
|         |                                                                                          | encaps<br>tag of        | eth-type - Specifies the sulation type for the inner VLAN the interface from which the ge is sent as dot1ad or dot1q. |
|         |                                                                                          | Note                    | Ensure that the value of the configured packet profile matches the target configuration of the session.               |
|         |                                                                                          | Note                    | If you do not specify the encapsulation type in the packet profile, dotlq is used by default.                         |
| Step 11 | exit                                                                                     | Exits the pa            | acket mode.                                                                                                    |
|         | Example:                                                                                 |                         |                                                                                                    |
|         | Device(config-ip-sla-service-performance-packet)# exit                                   |                         |                                                                                                    |
| Step 12 | profile traffic direction {external   internal}                                          | -                       | ne direction of the profile traffic.                                                                                  |
|         | Example:  Device (config-ip-sla-service-performance) #profile traffic direction external | Only exterr supported f | nal profile traffic direction is for 10G.                                                                             |
|         |                                                                                          | Note                    | This command is required to configure the <b>rate step kbps</b> command.                                              |
| Step 13 | default or exit or no or rate step kbps   pps                                            | Specifies th            | ne traffic type. The options are:                                                                                     |
|         | Example:                                                                                 | • defaul                | lt - Sets a command to its defaults.                                                                                  |
|         | Device(config-ip-sla-service-performance-traffic)#rate-step<br>kbps 1000                 | transm                  | tep kbps - Specifies the nission rate in kbps. The rate-step is from 1-10000000 (1 Kbps to 10                         |
|         |                                                                                          | rate in                 | tep pps - Specifies the transmission apps. The rate-step range is from 0000 (1 to 1000000 pps).                       |
|         |                                                                                          | Note                    | The command <b>rate-step kbps</b>   <b>pps number</b> is mandatory for traffic generation.                            |
| Step 14 | exit                                                                                     | Exits the tra           | affic mode.                                                                                                    |

# **Configuring Ethernet Target Color-Aware Traffic Generation**

Perform the following steps to configure ethernet target color-aware traffic generation.

|        | Command or Action                                                         | Purpose                                                  |
|--------|---------------------------------------------------------------------------|----------------------------------------------------------|
| Step 1 | enable                                                                    | Enables privileged EXEC mode.                            |
|        | Example:                                                                  | Enter your password if prompted.                         |
|        | Device> enable                                                            |                                                          |
| Step 2 | configure terminal                                                        | Enters global configuration mode.                        |
|        | Example:                                                                  |                                                          |
|        | Device# configure terminal                                                |                                                          |
| Step 3 | ip sla sla_id                                                             | Specifies the SLA ID to start the IP SLA                 |
|        | Example:                                                                  | session.                                                 |
|        | Device(config)# ip sla 100                                                |                                                          |
| Step 4 | service-performance type ethernet                                         | Specifies the service performance type as                |
|        | dest-mac-addr dest-mac-addr                                               | Ethernet and the destination MAC address in              |
|        | {bridge-domain domain_id   interface interface [service instance efp-id]} | H.H.H format.                                            |
|        | Example:                                                                  | Specifies the target for the SLA session. The option is: |
|        | Device (config-ip-sla)) #service-performance                              |                                                          |
|        | type ethernet dest-mac-addr                                               | service instance                                         |
|        | 0001.0001.0001 interface<br>gigabitEthernet0/0/10 service instance        |                                                          |
|        | 10                                                                        |                                                          |
| Step 5 | frequency iteration number delay number                                   | Specifies the number of interactions and delay           |
|        | Example:                                                                  | between the iteration.                                   |
|        | Device(config-ip-sla)# frequency                                          |                                                          |
|        | iteration 1 delay 2                                                       |                                                          |
| Step 6 | duration time seconds                                                     | Specifies the time period to send packets.               |
|        | Example:                                                                  |                                                          |
|        | Device(config-ip-sla)# duration time 30                                   |                                                          |
| Step 7 | profile packet                                                            | Specifies the packet profile. A packet profile           |
|        | Example:                                                                  | defines the packets to be generated.                     |
|        | Device(config-ip-sla-service-performance)# profile packet                 |                                                          |
| Step 8 | default   exit   inner-cos   inner-vlan   no                              | Specifies the packet type. The options are:              |
|        | outer-cos   outer-vlan   packet-size                                      | default - Sets a command to its defaults.                |
|        | src-mac-addr   outer-eth-type  <br>  inner-eth-type                       | • inner-cos - Specifies the class of service             |
|        |                                                                           | (CoS) value for the inner VLAN tag of                    |

|         | Command or Action                                                                                                    | Purpose                                                                                                    |
|---------|----------------------------------------------------------------------------------------------------|----------------------------------------------------------------------------------------------------|
|         | Example:  Device(config-ip-sla-service-performance-packet)#snc-mac-addr  4055.3989.7b56                                                                                                    | the interface from which the message is sent.                                                                                                    |
|         | 1000.0000.7200                                                                                                    | • inner-vlan - Specifies the VLAN ID for<br>the inner vlan tag of the interface from<br>which the message is sent.                                                   |
|         |                                                                                                    | • outer-cos - Specifies the CoS value that is populated in the outer VLAN tag of the packet.                                                                         |
|         |                                                                                                    | • outer-vlan - Specifies the VLAN ID that is populated in the outer VLAN tag of the packet.                                                                          |
|         |                                                                                                    | • packet-size - Specifies the packet size in bytes; the default size is 64. The supported packet sizes are 64,128, 256, 512, 1024, 1280, 1518, 9216 bytes, and IMIX. |
|         |                                                                                                    | • src-mac-addr - Specifies the source MAC address in H.H.H format.                                                                                                   |
|         |                                                                                                    | • outer-eth-type - Specifies the encapsulation type for the outer VLAN tag of the packet as dot1ad or dot1q.                                                         |
|         |                                                                                                    | • inner-eth-type - Specifies the encapsulation type for the inner VLAN tag of the interface from which the message is sent as dot1ad or dot1q.                       |
|         |                                                                                                    | Note Ensure that the value of the configured packet profile matches the target configuration of the session.                                                         |
|         |                                                                                                    | Note If you do not specify the encapsulation type in the packet profile, dot1q is used by default.                                                                   |
| Step 9  | exit                                                                                                    | Exits the profile packet mode.                                                                                                    |
|         | Example:  Device (config-ip-sla-service-performance-packet) #exit                                                                                                    |                                                                                                    |
| Step 10 | profile traffic direction [internal   external] cir number or eir number or cbs number or ebs number or ebs number or conform-color set-cos-transmit cos_value or exceed-color set-cos-transmit cos_value or default or exit or no or rate step kbps   pps number | expected service frames belonging to a particular service instance. If a Traffic profile is not specified, the Service Performance probe                             |

| Command or Action                                                                                                    | Purpose                                                                                                    |
|----------------------------------------------------------------------------------------------------|----------------------------------------------------------------------------------------------------|
| Example:                                                                                                    | • cir - Committed Information Rate.                                                                                                    |
| Device(config-ip-sla-service-performance)# profile traffic direction internal                                                                                                    | • cbs - Committed Burst Size.                                                                                                    |
| Device(config-ip-sla-service-performance-traffic) + cir 45000                                                                                                    | • <b>conform-color</b> - Sets the color conform.                                                                                           |
| Device(config-ip-sla-service-performance-traffic) # eir 45000 Device(config-ip-sla-service-performance-traffic) # conform-color set-cos-transmit 4 Device(config-ip-sla-service-performance-traffic) # exceed-color set-cos-transmit 5 Device(config-ip-sla-service-performance-traffic) # rate-step kbps 5000 9000 | Note coform-color and exceed-color keywords are available only when cir or eir is configured.  • default - Sets a command to its defaults. |
|                                                                                                    | • <b>drop</b> - Drops the packet.                                                                                                    |
|                                                                                                    | • eir - Excess Information Rate.                                                                                                    |
|                                                                                                    | • ebs - Excess Burst Size.                                                                                                    |
|                                                                                                    | • exceed-color - Sets the color-exceed.                                                                                                    |
|                                                                                                    | • exit - Exits the traffic mode.                                                                                                    |
|                                                                                                    | <ul> <li>no - Negates a command or sets its<br/>defaults.</li> </ul>                                                                       |
|                                                                                                    | • set-cos-transmit cos_value - Sets the CoS value to a new value and sends the packet. The valid range is from 0 to 7.                     |
|                                                                                                    | • <b>transmit</b> - Sends the packet without altering it. This is the default value.                                                       |
|                                                                                                    | • default - Sets a command to its defaults.                                                                                                |
|                                                                                                    | • rate step kbps - Specifies the transmission rate in kbps. The rate-step range is from 1 to 1000000 (1 Kbps to 1 Gbps).                   |
|                                                                                                    | • rate step pps - Specifies the transmission rate in pps. The rate-step range is from 1 to 1000000.                                        |
|                                                                                                    | Note The command rate-step kbps   pps number is mandatory for traffic generation.                                                          |

#### **Example**

Device(config-ip-sla-service-performance) #profile packet
Device(config-ip-sla-service-performance-packet) #outer-vlan 100
Device(config-ip-sla-service-performance-packet) #outer-cos 5

```
Device(config-ip-sla-service-performance-packet) #exit
Device(config-ip-sla-service-performance) #profile traffic direction internal
Device(config-ip-sla-service-performance-traffic) # cir 45000
Device(config-ip-sla-service-performance-traffic) # eir 45000
Device(config-ip-sla-service-performance-traffic) # conform-color set-cos-transmit 4
Device(config-ip-sla-service-performance-traffic) # exceed-color set-cos-transmit 5
Device(config-ip-sla-service-performance-traffic) # rate-step kbps 1000
Device(config-ip-sla) # duration time 15
Device(config-ip-sla) # frequency iteration 4 delay 1
```

### **Configuring Ethernet Target Two-Way Color-Aware Session**

Perform the following steps to configure ethernet target two-way color-aware session.

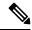

Note

The default **frequency iteration** command value may cause the duration command to be rejected for higher values. In this case, the **frequency iteration** command is recommended before the execution of **duration** command.

|        | Command or Action                                                                                                    | Purpose                                                                                             |
|--------|----------------------------------------------------------------------------------------------------|----------------------------------------------------------------------------------------------------|
| Step 1 | enable                                                                                                    | Enables privileged EXEC mode.                                                                       |
|        | Example:                                                                                                    | Enter your password if prompted.                                                                    |
|        | Device> enable                                                                                                    |                                                                                                    |
| Step 2 | configure terminal                                                                                                    | Enters global configuration mode.                                                                   |
|        | Example:                                                                                                    |                                                                                                    |
|        | Device# configure terminal                                                                                                    |                                                                                                    |
| Step 3 | ip sla sla_id                                                                                                    | Specifies the SLA ID to start the IP SLA                                                            |
|        | Example:                                                                                                    | session.                                                                                            |
|        | Device(config)# ip sla 100                                                                                                    |                                                                                                    |
| Step 4 | service-performance type ethernet<br>dest-mac-addr dest-mac-addr  interface<br>interface [service instance efp-id]                                   | Specifies the service performance type as Ethernet and the destination MAC address in H.H.H format. |
|        | Example:  Device(config-ip-sla)) #service-performance type ethernet dest-mac-addr 0001.0001.0001 interface gigabitEthernet0/0/10 service instance 10 | Specifies the target for the SLA session. The options are:     • service instance     • bridge      |
| Step 5 | duration time seconds                                                                                                    | Specifies the time period to send packets.                                                          |
|        | Example:                                                                                                    |                                                                                                    |
|        | Device(config-ip-sla)# duration time 30                                                                                                    |                                                                                                    |

|        | Command or Action                                                                                                    | Purpose                                                                                                    |
|--------|----------------------------------------------------------------------------------------------------|----------------------------------------------------------------------------------------------------|
| Step 6 | <pre>profile packet Example: Device(config-ip-sla-service-performance)#   profile packet</pre>                                                                                                    | Specifies the packet profile. A packet profile defines the packets to be generated. It also defines the filter for incoming packets to be measured.                                                                                                    |
| Step 7 | default   exit   inner-cos   inner-vlan   no   outer-cos   outer-vlan   packet-size   src-mac-addr   outer-eth-type   inner-eth-type  Example:  Device (config-ip-sla-service-performance-packet) #src-mac-addr   4055.3989.7b56 | <ul> <li>default - Sets a command to its defaults.</li> <li>inner-cos - Specifies the class of service (CoS) value for the inner VLAN tag of the interface from which the message is sent.</li> <li>inner-vlan - Specifies the VLAN ID for the inner vlan tag of the interface from which the message is sent.</li> <li>outer-cos - Specifies the CoS value that is populated in the outer VLAN tag of the packet.</li> <li>outer-vlan - Specifies the VLAN ID that is populated in the outer VLAN tag of the packet.</li> <li>packet-size - Specifies the packet size in bytes; the default size is 64. The supported packet sizes are 64,128, 256, 512, 1024, 1280, 1518, 9216 bytes, and IMIX.</li> <li>src-mac-addr - Specifies the source MAC address in H.H.H format.</li> <li>outer-eth-type - Specifies the encapsulation type for the outer VLAN tag of the packet as dot1ad or dot1q.</li> <li>inner-eth-type - Specifies the encapsulation type for the inner VLAN tag of the interface from which the message is sent as dot1ad or dot1q.</li> <li>Note Ensure that the value of the configured packet profile matches the target configuration of the session.</li> <li>Note If you do not specify the encapsulation type in the packet profile, dot1q is used by default.</li> </ul> |

|        | Command or Action                                                                                                    | Purpose                                                                                                    |
|--------|----------------------------------------------------------------------------------------------------|----------------------------------------------------------------------------------------------------|
| Step 8 | exit                                                                                                    | Exits the profile packet mode.                                                                                                    |
|        | Example:                                                                                                    |                                                                                                    |
|        | Device (config-ip-sla-service-performance-packet) #exit                                                                                                    |                                                                                                    |
| Step 9 | profile traffic direction [internal   external] cir number or eir number or cbs number or ebs number or conform-color set-cos-transmit cos_value or exceed-color set-cos-transmit cos_value or default or exit or no or rate step kbps   pps number  Example:  Device (config-ip-sla-service-performance) # profile traffic direction internal Device (config-ip-sla-service-performance-traffic) # cir 45000  Device (config-ip-sla-service-performance-traffic) # conform-color set-cos-transmit 4  Device (config-ip-sla-service-performance-traffic) # exceed-color set-cos-transmit 5  Device (config-ip-sla-service-performance-traffic) # rate-step kbps 1000 | belonging to a particular service instance. If a Traffic profile is not specified, the Service Performance probe is in passive measurement mode.  • cir - Committed Information Rate.  • cbs - Committed Burst Size.  • conform-color - Sets the color conform.  • default - Sets a command to its defaults.  • drop - Drops the packet. |

Gbps).

• rate step kbps - Specifies the

transmission rate in kbps. The rate-step range is from 1 to 1000000 (1 Kbps to 1

|         | Command or Action                                                                                                    | Purpose                                                                                                    |
|---------|----------------------------------------------------------------------------------------------------|----------------------------------------------------------------------------------------------------|
|         |                                                                                                    | Note The command rate-step kbps   pps number is mandatory for traffic generation.                                                                                                    |
| Step 10 | measurement-type direction [internal   external] conform-color cos cos_value exceed-color cos cos value  Example:  Device (config-ip-sla) # measurement-type direction internal cos 7 | Specifies the direction of measurement.                                                                                                    |
| Step 11 | default   exit   loss   throughput   receive   delay   jitter  Example:  Device (config-ip-sla-service-performance-measurement)   throughput                                          | Specifies the measurement type based on which the service performance is calculated. The options are:  • default: Sets a command to its defaults.  • loss: Specifies the measurement such as frame loss.  • throughput: Specifies the measurement such as average rate of successful frame delivery.  • receive: Specifies the passive measurement mode.  • delay - Specifies the measurement that is frame delay (FTD).  • jitter - Specifies the measurement that is frame delay variation (FDV). |
| Step 12 | <pre>frequency iteration number delay number Example:    Device(config-ip-sla) # frequency    iteration 1 delay 2</pre>                                                               | Specifies the number of interactions and delay between the iterations.                                                                                                    |

#### **Example**

ip sla 3
service-performance type ether des
0033.3333.3333 interface gig 0/0/3
service instance 1
profile packet
outer-vlan 100
outer-cos 5
packet-size 128
ethertype ipv4
exit

```
profile traffic direction internal
cir 45000
eir 45000
cbs 45000
ebs 45000
conform-color set-cos-transmit 7
exceed-color set-cos-transmit 5
rate-step kbps 30000 45000 65000
exit
measurement-type direction internal
conform-color cos 7
exceed-color cos 5
receive
throughput
loss
delay
jitter
duration time 20
frequency iteration 1 delay 2
```

# **Configuring Ethernet Target Passive Color-Aware Measurement**

Perform the following steps to configure ethernet target passive color-aware measurement.

|        | Command or Action                                                        | Purpose                                       |
|--------|--------------------------------------------------------------------------|-----------------------------------------------|
| Step 1 | enable                                                                   | Enables privileged EXEC mode.                 |
|        | Example:                                                                 | • Enter your password if prompted.            |
|        | Device> enable                                                           |                                               |
| Step 2 | configure terminal                                                       | Enters global configuration mode.             |
|        | Example:                                                                 |                                               |
|        | Device# configure terminal                                               |                                               |
| Step 3 | ip sla sla_id                                                            | Specifies the SLA ID to start the IP SLA      |
|        | Example:                                                                 | session.                                      |
|        | Device(config)# ip sla 100                                               |                                               |
| Step 4 | service-performance type ethernet                                        | Specifies the service performance type as     |
| -      | dest-mac-addr dest_mac_addr                                              | Ethernet and the destination MAC address in   |
|        | {bridge-domain domain_id   interface                                     | H.H.H format.                                 |
|        | <pre>interface [ service instance efp-id]}</pre>                         | Specifies the target for the SLA session. The |
|        | Example:                                                                 | options are:                                  |
|        | Device(config-ip-sla))#service-performance type ethernet dest-mac-addr   | • service instance                            |
|        | 0001.0001.0001 interface<br>gigabitEthernet0/0/10 service instance<br>10 | • bridge                                      |

|        | Command or Action                                                                                                    | Purpose                                                                                                    |
|--------|----------------------------------------------------------------------------------------------------|----------------------------------------------------------------------------------------------------|
| Step 5 | duration time seconds                                                                                                    | Specifies the time period to send packets.                                                                                                    |
|        | Example: Device(config-ip-sla)# duration time 30                                                                                                    |                                                                                                    |
| Step 6 | <pre>profile packet  Example:  Device(config-ip-sla-service-performance)#   profile packet</pre>                                                                                                    | Specifies the packet profile. A packet profile defines the filter for incoming packets to be measured.                                                                                                    |
| Step 7 | default   exit   inner-cos   inner-vlan   no   outer-cos   outer-vlan   packet-size   src-mac-addr   outer-eth-type   inner-eth-type  Example:  Device (config-ip-sla-service-performance-packet) #src-mac-addr   4055.3989.7b56 | <ul> <li>Specifies the packet type. The options are:</li> <li>default - Sets a command to its defaults.</li> <li>inner-cos - Specifies the class of service (CoS) value for the inner VLAN tag of the interface from which the message is sent.</li> <li>inner-vlan - Specifies the VLAN ID for the inner vlan tag of the interface from which the message is sent.</li> <li>outer-cos - Specifies the CoS value that is populated in the outer VLAN tag of the packet.</li> <li>outer-vlan - Specifies the VLAN ID that is populated in the outer VLAN tag of the packet.</li> <li>packet-size - Specifies the packet size in bytes; the default size is 64. The supported packet sizes are 64,128, 256, 512, 1024, 1280, 1518, 9216 bytes, and IMIX.</li> <li>src-mac-addr - Specifies the source MAC address in H.H.H format.</li> <li>outer-eth-type - Specifies the encapsulation type for the outer VLAN tag of the packet as dot1ad or dot1q.</li> <li>inner-eth-type - Specifies the encapsulation type for the inner VLAN tag of the interface from which the message is sent as dot1ad or dot1q.</li> <li>Note Ensure that the value of the configured packet profile matches the target configuration of the session.</li> </ul> |

|         | Command or Action                                                                                                    | Purpose                                                                                                    |
|---------|----------------------------------------------------------------------------------------------------|----------------------------------------------------------------------------------------------------|
|         |                                                                                                    | Note  If you do not specify the encapsulation type in the packet profile, dot1q is used by default.                                                                                                    |
| Step 8  | exit  Example:  Device (config-ip-sla-service-performance-packet) #exit                                                                                                    | Exits the profile packet mode.                                                                                                    |
| Step 9  | measurement-type direction [internal   external] conforn-color cos cos_value exceed-color cos cos_value  Example:  Device(config-ip-sla) # measurement-type direction internal cos 7 | Specifies the direction of measurement.                                                                                                    |
| Step 10 | default   exit   loss   throughput   receive  Example:  Device (config-ip-sla-service-performance-measurement) # throughput                                                          | Specifies the measurement type based on which the service performance is calculated. The options are:  • default - Sets a command to its defaults  • loss - Specifies the measurement such as frame loss.  • throughput - Specifies the measurement such as average rate of successful frame delivery.  • receive - Specifies the passive measurement mode. |
| Step 11 | <pre>frequency iteration number delay number Example:    Device(config-ip-sla) # frequency iteration 1 delay 2</pre>                                                                 | Specifies the number of interactions and delay between the iterations.                                                                                                    |

#### **Example**

ip sla 3
service-performance type ether des
0033.3333.3333 interface gig 0/0/3
service instance 1
profile packet
outer-vlan 100
outer-cos 5
packet-size 128
ethertype ipv4
exit
measure direction internal
conform-color cos 7
exceed-color cos 5

receive throughput loss duration time 20 frequency iteration 1 delay 2

# **Configuring Ethernet Target for Color-Aware Traffic Generation with IMIX**

Perform the following steps to configure ethernet target for color-aware traffic generation with IMIX.

|        | Command or Action                                                                                                    | Purpose                                                                                                    |
|--------|----------------------------------------------------------------------------------------------------|----------------------------------------------------------------------------------------------------|
| Step 1 | enable  Example:  Device> enable                                                                                                    | Enables privileged EXEC mode. Enter your password if prompted.                                                                                                    |
| Step 2 | configure terminal  Example:  Device# configure terminal                                                                                                    | Enters global configuration mode.                                                                                                    |
| Step 3 | <pre>ip sla sla_id Example: Device(config)# ip sla 100</pre>                                                                                                    | Specifies the SLA ID to start the IP SLA session.                                                                                                    |
| Step 4 | service-performance type ethernet dest-mac-addr dest_mac_addr {bridge-domain domain_id   interface interface [ service instance efp-id]}  Example:  Device(config-ip-sla)) #service-performance type ethernet dest-mac-addr 0001.0001.0001 interface gigabitEthernet0/0/10 service instance 10 | Specifies the service performance type as Ethernet and the destination MAC address in H.H.H format.  Specifies the target for the SLA session. The options are:  • service instance • bridge |
| Step 5 | <pre>duration time seconds Example:    Device(config-ip-sla)# duration time 30</pre>                                                                                                    | Specifies the time period to send packets.                                                                                                    |
| Step 6 | <pre>profile packet  Example:  Device(config-ip-sla-service-performance)#   profile packet</pre>                                                                                                    | Specifies the packet profile. A packet profile defines the packets to be generated.                                                                                                    |
| Step 7 | default   exit   inner-cos   inner-vlan   no  <br>outer-cos   outer-vlan   packet-size imix  <br>src-mac-addr   outer-eth-type  <br>inner-eth-type                                                                                                    | Specifies the packet type. The options are:  • default - Sets a command to its defaults                                                                                                    |

|        | Command or Action                                                             | Purpose                                                                                                    |
|--------|-------------------------------------------------------------------------------|----------------------------------------------------------------------------------------------------|
|        | Example:  Device (config-ip-sla-service-performance-packet) #packet-size imix | • inner-cos - Specifies the class of service (CoS) value for the inner VLAN tag of the interface from which the message is sent.                                     |
|        |                                                                               | • inner-vlan - Specifies the VLAN ID for<br>the inner vlan tag of the interface from<br>which the message is sent.                                                   |
|        |                                                                               | • outer-cos - Specifies the CoS value that is populated in the outer VLAN tag of the packet.                                                                         |
|        |                                                                               | • outer-vlan - Specifies the VLAN ID that is populated in the outer VLAN tag of the packet.                                                                          |
|        |                                                                               | • packet-size - Specifies the packet size in bytes; the default size is 64. The supported packet sizes are 64,128, 256, 512, 1024, 1280, 1518, 9216 bytes, and IMIX. |
|        |                                                                               | • src-mac-addr - Specifies the source MAC address in H.H.H format.                                                                                                   |
|        |                                                                               | • outer-eth-type - Specifies the encapsulation type for the outer VLAN tag of the packet as dot1ad or dot1q.                                                         |
|        |                                                                               | • inner-eth-type - Specifies the encapsulation type for the inner VLAN tag of the interface from which the message is sent as dot1ad or dot1q.                       |
|        |                                                                               | Note For IMIX, the packet-size should be explicitly mentioned as IMIX.                                                                                               |
|        |                                                                               | Note Ensure that the value of the configured packet profile matches the target configuration of the session.                                                         |
|        |                                                                               | Note If you do not specify the encapsulation type in the packet profile, dot1q is used by default.                                                                   |
| Step 8 | exit                                                                          | Exits the profile packet mode.                                                                                                    |
|        | Example:                                                                      |                                                                                                    |
|        | Device (config-ip-sla-service-performance-packet) #exit                       | =                                                                                                    |

|         | Command or Action                                                                                                    | Purpose                                                                                                    |
|---------|----------------------------------------------------------------------------------------------------|----------------------------------------------------------------------------------------------------|
| Step 9  | profile packet direction [internal   external] cir number or eir number or cbs number or ebs number or ebs number or conform-color set-cos-transmit cos_value or exceed-color set-cos-transmit cos_value or default or exit or no or rate step kbps  Example:  Device (config-ip-sla-service-performance) # profile traffic direction internal Device (config-ip-sla-service-performance-traffic) # cir 45000  Device (config-ip-sla-service-performance-traffic) # cbs 45000  Device (config-ip-sla-service-performance-traffic) # conform-color set-cos-transmit 4  Device (config-ip-sla-service-performance-traffic) # exceed-color set-cos-transmit 5  Device (config-ip-sla-service-performance-traffic) # rate-step kbps 1000 | Specifies the in-line traffic profile or enables the selection of a pre-configured traffic profile. A traffic profile defines an upper limit on the volume of the expected service frames belonging to a particular service instance. If a traffic profile is not specified, the Service Performance probe is in passive measurement mode.  • cir - It is the Committed Information Rate.  • cbs - It is the Committed Burst Size.  • conform-color - Sets the conform color.  • default - Sets a command to its defaults.  • drop - Drops the packet.  • eir - It is the Excess Information rate. |
| Step 10 | <pre>frequency iteration number delay number  Example:    Device(config-ip-sla) # frequency    iteration 1 delay 2</pre>                                                                                                    | Specifies the number of interactions and delay between the iterations.                                                                                                    |

#### **Example**

```
ip sla 3
service-performance type ether des 0033.3333.3333 interface gig 0/0/3
service instance 1
profile packet
outer-vlan 100
outer-cos 5
packet-size mix
ethertype ipv4
exit
profile traffic direction internal
cir 45000
eir 45000
cbs 45000
ebs 45000
conform-color set-cos-transmit 7
exceed-color set-cos-transmit 5
rate-step kbps 30000 45000 65000
90000
exit
duration time 20
frequency iteration 1 delay 2
```

# **Configuring Y.1564 Traffic payload pattern**

Perform the following steps to configure Y.1564 Traffic payload pattern.

|        | Command or Action                                                                                                    | Purpose                                                                                             |
|--------|----------------------------------------------------------------------------------------------------|----------------------------------------------------------------------------------------------------|
| Step 1 | enable                                                                                                    | Enables privileged EXEC mode.                                                                       |
|        | Example:                                                                                                    | Enter your password if prompted.                                                                    |
|        | Device> enable                                                                                                    |                                                                                                    |
| Step 2 | configure terminal                                                                                                    | Enters global configuration mode.                                                                   |
|        | Example:  Device# configure terminal                                                                                                    |                                                                                                    |
|        | Device# Configure terminal                                                                                                    |                                                                                                    |
| Step 3 | ip sla sla_id                                                                                                    | Specifies the SLA ID to start the IP SLA session.                                                   |
|        | Example:                                                                                                    |                                                                                                    |
|        | Device(config)# ip sla 100                                                                                                    |                                                                                                    |
| Step 4 | service-performance type ethernet<br>dest-mac-addr dest-mac-addr  interface<br>interface [service instance efp-id]                                    | Specifies the service performance type as Ethernet and the destination MAC address in H.H.H format. |
|        | Example:                                                                                                    | Specifies the target for the SLA session. The                                                       |
|        | Device(config-ip-sla))#service-performance<br>type ethernet dest-mac-addr<br>0001.0001.0001 interface<br>gigabitEthernet0/0/10 service instance<br>10 | options are:                                                                                        |
|        |                                                                                                    | Service instance                                                                                    |
|        |                                                                                                    | • Bridge                                                                                            |

|        | Command or Action                                        | Purpose                                           |
|--------|----------------------------------------------------------|---------------------------------------------------|
| Step 5 | signature 45 ]                                           | Specifies the payload pattern for Y.1564 traffic. |
|        | Example:                                                 |                                                   |
|        | Device (config-ip-sla-service-performance) #signature 45 |                                                   |
| Step 6 | exit                                                     | Exits mode.                                       |
|        | Example:                                                 |                                                   |
|        | Device(config-ip-sla-service-performance)#exit           |                                                   |

# Configuration Examples for Configuring Y.1564 to Generate and Measure Ethernet Traffic

This section shows sample configurations for traffic generation.

### **Example: Traffic Generation — Target Service Instance**

This section shows sample configuration for traffic generation – target service instance.

```
ip sla 100
service-performance type ethernet dest-mac-addr 0001.0002.0003 interface
TenGigabitEthernet0/0/4 service instance 100
profile packet
packet-size 256
outer-vlan 100
profile traffic direction internal
rate-step kbps 1000
aggregation interval buckets 2
frequency iteration 2 delay 10
end
```

## **Example: Traffic Generation — Target Bridge Domain**

This section shows sample configuration for traffic generation – target bridge domain.

```
ip sla 100
service-performance type ethernet dest-mac-addr 0001.0002.0003 bridge-domain 100
profile packet
packet-size 256
outer-vlan 100
aggregation interval buckets 2
frequency iteration 2 delay 10
end
```

### **Example: Two-Way Session—Target Service Instance**

The following is a sample configuration for a two-way measurement session of service instance internal target type.

```
ip sla 100
service-performance type ethernet dest-mac-addr 0001.0002.0003 interface
TenGigabitEthernet0/0/2 service instance 100
measurement-type direction internal
loss
throughput
delay
jitter
profile packet
packet-size 64
outer-vlan 100
inner-vlan 200
profile traffic direction internal
rate-step kbps 1000
aggregation interval buckets 2
frequency iteration 2 delay 10
```

## **Example: Two-Way Session — Target Bridge Domain**

The following is a sample configuration for a two-way internal measurement and generation session with target type Bridge Domain.

```
ip sla 100
service-performance type ethernet dest-mac-addr 0001.0002.0003 bridge-domain 100
measurement-type direction internal
loss
throughput
delay
jitter
profile packet
packet-size 64
outer-vlan 100
inner-vlan 200
profile traffic direction internal
rate-step kbps 1000
aggregation interval buckets 2
frequency iteration 2 delay 10
end
```

# **Example: Passive Measurement Mode — Target Service Instance**

The following is a sample configuration for passive measurement session for target service instance.

```
ip sla 100
service-performance type ethernet dest-mac-addr 0001.0002.0003 interface
TenGigabitEthernet0/0/4 service instance 100
measurement-type direction internal
loss
throughput
aggregation interval buckets 2
frequency iteration 2 delay 10
end
```

## **Example: Passive Measurement Mode — Target Bridge Domain**

The following is a sample configuration for passive measurement session for bridge domain target.

```
ip sla 100
service-performance type ethernet dest-mac-addr 0001.0002.0003 bridge-domain 100
measurement-type direction internal
loss
throughput
aggregation interval buckets 2
frequency iteration 2 delay 10
end
```

## **Example: Traffic Generation Mode — Color Aware**

The following is a sample output for traffic generation mode—color aware.

```
ip sla 3
service-performance type ether des 0033.3333.3333 int gig 0/0/7 service instance 1
profile packet
outer-vlan 100
outer-cos 5 packet-size 128 ethertype ipv4 exit
profile traffic dir int cir 45000
eir 45000
cbs 45000
cbs 45000
conform-color set-cos-transmit 7 exceed-color set-cos-transmit 5
rate-step kbps 30000 45000 65000 90000 exit
duration time 20
frequency iteration 1 delay 2
```

## **Example: Traffic Generation Mode with IMIX — Color Aware**

The following is a sample output for traffic generation mode with IMIX — color aware.

```
ip sla 3
service-performance type ether des 0033.3333.3333 int gig 0/0/7 service instance 1
profile packet
outer-vlan 100 outer-cos 5 packet-size imix ethertype ipv4 exit
profile traffic dir int
cir 45000 eir 45000
cbs 45000
ebs 45000
conform-color set-cos-transmit 7
exceed-color set-cos-transmit 5
rate-step kbps 30000 45000 65000 90000 exit
duration time 20
frequency iteration 1 delay 2
```

### **Example: Two-way Color-Aware Measurement Session**

The following is a sample configuration for a two-way color-aware measurement session.

```
ip sla 3 service-performance type ether des 0033.3333.3333 int gig 0/0/7 service instance 1 profile packet outer-vlan 100
```

```
outer-cos 5 packet-size 128 ethertype ipv4 exit
profile traffic dir int cir 45000
eir 45000
cbs 45000
ebs 45000
conform-color set-cos-transmit 7 exceed-color set-cos-transmit 5
rate-step kbps 30000 45000 65000 90000 exit
measure dir internal conform-color cos 7 exceed-color cos 5 receive
throughput loss delay jitter
duration time 20
frequency iteration 1 delay 2
```

## **Example: Passive Color-Aware Measurement Session**

The following is a sample configuration for a passive color-aware measurement session.

```
ip sla 3
service-performance type ether des 0033.3333.3333 int gig 0/0/7 service instance 1
profile packet
outer-vlan 100 outer-cos 5 packet-size 128 ethertype ipv4 exit
measure dir internal conform-color cos 7 exceed-color cos 5 receive
throughput
loss
duration time 20
frequency iteration 1 delay 2
```

## **Example: Two-Way Session**

The following is a sample configuration for a two-way session.

```
show ip sla statistics 12345
IPSLAs Latest Operation Statistics
IPSLA operation id: 12345
Type of operation: Ethernet Service Performance
Test mode: Two-way Measurement
Steps Tested (kbps): 10000 20000 25000
Test duration: 20 seconds
Latest measurement: *15:54:44.007 IST Mon May 18 2015
Latest return code: Oper End of Life
Overall Throughput: 24850 kbps
Step 1 (10000 kbps):
Stats:
            FLR
IR(kbps) FL
                      Avail
                                         FTD Min/Avg/Max
                                                              FDV Min/Avg/Max
               0.00% 100.00% 41.44us/46.06us/77.68us 0ns/12.08us/34.52us
Tx Packets: 16377 Tx Bytes: 24860286
Rx Packets: 16377 Rx Bytes: 24860286
Step Duration: 20 seconds
```

### **Example: 10G Ethernet Two-Way Color Blind Session**

The following is a sample configuration for a 10G ethernet two-way color blind session:

```
router#show run | sec ip sla 200
ip sla 200
service-performance type ethernet dest-mac-addr 0000.0000.2200 interface
TenGigabitEthernet0/0/2 service instance 200
  frequency iteration 2 delay 10
  aggregation interval buckets 2
 measurement-type direction external
  loss
  receive
  throughput
  profile packet
   outer-cos 2
  outer-vlan 200
  packet-size 1024
   src-mac-addr 0000.0000.4400
  profile traffic direction external
  rate-step kbps 9000000
  duration time 60
```

The following is the sample output for the 10G ethernet two-way color blind session:

```
router#show ip sla statistics 200
IPSLAs Latest Operation Statistics
IPSLA operation id: 200
Type of operation: Ethernet Service Performance
Test mode: Two-way Measurement
Steps Tested (kbps): 9000000
Test duration: 60 seconds
Latest measurement: *18:04:34.975 IST Wed Mar 29 2017
Latest return code: Oper End of Life
Overall Throughput: 8943460 kbps
Step 1 (9000000 kbps):
Stats:
IR(kbps) FL
                     FLR
                              Avail
8943460 0
                     0.00%
                              100.00%
Tx Packets: 65503860 Tx Bytes: 67075952640
Rx Packets: 65503860 Rx Bytes: 67075952640
Step Duration: 60 seconds
```

# **How to Configure Y.1564 to Generate and Measure IP Traffic**

This section shows how to configure Y.1564 to generate and measure IP traffic.

Effective Cisco IOS XE Release 3.16, the following features are supported on the routers:

- IP flow parameters (DA/SA) Generation
- IP flow parameters (DA/SA) Measurement
- Color-Blind IP flow Generation and Measurement
- Color-Aware IP flow Generation: Differentiated services code point (DSCP) based
- Color-Aware IP flow Measurement: DSCP based
- IMIX Traffic Generation type (combination of 64, 512, and 1518 byte packets)

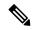

Note

For vrf targets, the vrf-id specified in the SLA configuration should be the VRF Id derived from the output of the show vrf detail | include VRF Id STR

```
#sh vrf det | i VRF Id
VRF Mgmt-intf (VRF Id = 1); default RD <not set>; default VPNID <not set>
VRF SAT (VRF Id = 2); default RD 100:1; default VPNID <not set>
```

## **Configuring IP Target Color-Aware Traffic Generation**

Perform the following steps to configure IP target color-aware traffic generation.

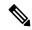

Note

The **default frequency iteration** command value may cause the duration command to be rejected for higher values. In this case, the **frequency iteration** command is recommended before the execution of the **duration** command.

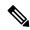

Note

Configuring **source-ip-addr** is mandatory for layer 3 IP SLA.

|        | Command or Action                                                                                                    | Purpose                                                                                                    |
|--------|----------------------------------------------------------------------------------------------------|----------------------------------------------------------------------------------------------------|
| Step 1 | enable                                                                                                    | Enables privileged EXEC mode.                                                                                                    |
|        | Example:                                                                                                    | • Enter your password if prompted.                                                                                                    |
| C4 2   | Device> enable                                                                                                    | Entens alabel configuration mode                                                                                                    |
| Step 2 | <pre>configure terminal  Example: Device# configure terminal</pre>                                                                                         | Enters global configuration mode.                                                                                                    |
| Step 3 | <pre>ip sla sla_id Example:   Device(config) # ip sla 100</pre>                                                                                            | Specifies the SLA ID to start the IP SLA session.                                                                                        |
| Step 4 | service-performance type ip dest-ip-addr<br>dest-ip-addr {interface interface   interface<br>interface [ service instance efp-id   vrf vrf_id}<br>Example: | Specifies the service performance type as IP and the destination IP address.  Specifies the target for the SLA session. The options are: |
|        | Device(config-ip-sla))# service-performance type ip dest-ip-addr 194.168.1.1 interface gigabitEthernet0/0/10 service instance 10                           | service instance                                                                                                    |

|         | Command or Action                                                                                                    | Purpose                                                                                                    |
|---------|----------------------------------------------------------------------------------------------------|----------------------------------------------------------------------------------------------------|
| Step 5  | frequency iteration number delay number  Example:  Device (config-ip-sla) # frequency iteration 1 delay 2                                               | Specifies the number of interactions and delay between the iteration.                                                                                                    |
| Step 6  | <pre>duration time seconds Example:    Device(config-ip-sla)# duration time 30</pre>                                                                    | Specifies the time period to send packets.                                                                                                    |
| Step 7  | <pre>profile packet  Example:  Device(config-ip-sla-service-performance) #    profile packet</pre>                                                      | Specifies the packet profile. A packet profile defines the packets to be generated.                                                                                                    |
| Step 8  | default   exit   no   outer-vlan   packet-size   source-ip-addr  Example:  Device (config-ip-sla-service-performance-packet) #src-ip-adir 193.168.1.1   | Specifies the packet type. The options are:  • default - Sets a command to its defaults.  • exit - Exists the packet mode.  • no - Negates a command or sets its defaults.  • outer-vlan - Specifies the VLAN ID that is populated in the outer VLAN tag of the packet.  • packet-size - Specifies the packet size in bytes; the default size is 64. The supported packet sizes are 64,128, 256, 512, 1024, 1280, 1518, 9216 bytes, and IMIX.  • src-ip-addr - Specifies the source IP address.  Note  Ensure that the value of the configured packet profile matches the target configuration of the session. |
| Step 9  | exit  Example:  Device(config-ip-sla-service-performance-packet)#exit                                                                                   | Exits the IP SLA Service Performance packet mode.                                                                                                    |
| Step 10 | profile traffic direction [internal] cir number or eir number or cbs number or ebs number or conform-color set-dscp-transmit dscp_value or exceed-color | Specifies the in-line traffic profile or selection of a pre-configured traffic profile. A traffic profile defines an upper bound on the volume of the expected service frames belonging to a particular service instance. If a traffic profile                                                                                                    |

#### **Command or Action**

# **set-dscp-transmit** *dscp\_value* or **default** or **exit** or **no** or **rate step kbps** | **pps** *number*

#### **Example:**

Device(config-ip-sla-service-performance)#
 profile traffic direction internal
Device(config-ip-sla-service-performance-traffic)# cir 45000

Device(config-ip-sla-service-performance-traffic)# eir 45000

Device (config-ip-sla-service-performance-traffic) # conform-color set-dscp-transmit af43
Device (config-ip-sla-service-performance-traffic) # exceed-color set-dscp-transmit af41
Device (config-ip-sla-service-performance-traffic) # rate-step kbps 1000

#### **Purpose**

is not specified, the Service Performance probe is in passive measurement mode.

- **cir** It is the Committed Information Rate.
- cbs It is the Committed Burst Size.
- conform-color Sets the color conform.
- default Sets a command to its defaults.
- drop Drops the packet.
- eir It is Excess Information Rate.
- ebs It is the Excess Burst Size.
- exceed-color Sets the color-exceed.
- exit Exits the traffic mode.
- no Negates a command or sets its defaults.
- rate step kbps Sets the rate step.
- **set-dscp-transmit** *dscp\_value* Sets the IP DSCP value to a new value and sends the packet. The valid range is from 0 to 63. You also can enter nemonic name for a commonly used value.
- **transmit** Sends the packet without altering it. This is the default value.

Note

This command is required to configure the **rate step kbps** command.

- default Sets a command to its defaults.
- rate step kbps Specifies the transmission rate in kbps. The rate-step range is from 1 to 1000000 (1 Kbps to 1 Gbps).
- rate step pps Specifies the transmission rate in pps. The rate-step range is from 1 to 1000000 (1 pps to 1000000 pps).

Note

The **rate-step kbps** | **pps number** is mandatory for traffic generation to happen.

```
ip sla 1
service-performance type ip dest-ip-addr 194.168.1.1 vrf 2
frequency iteration 1 delay 1
duration time 50
profile packet
source-ip-addr 193.168.1.1
packet-size 512
profile traffic direction internal
cir 45000
eir 45000
cbs 45000
cbs 45000
rate-step kbps 50000 90000
conform-color set-dscp-transmit af43
exceed-color set-dscp-transmit af41
```

# **Configuring IP Target Color Blind Traffic Generation**

Perform the following steps to configure IP target color blind traffic generation.

|        | Command or Action                                                                      | Purpose                                                                      |
|--------|----------------------------------------------------------------------------------------|------------------------------------------------------------------------------|
| Step 1 | enable                                                                                 | Enables privileged EXEC mode.                                                |
|        | Example:                                                                               | Enter your password if prompted.                                             |
|        | Device> enable                                                                         |                                                                              |
| Step 2 | configure terminal                                                                     | Enters global configuration mode.                                            |
|        | Example:                                                                               |                                                                              |
|        | Device# configure terminal                                                             |                                                                              |
| Step 3 | ip sla sla_id                                                                          | Specifies the SLA ID to start the IP SLA                                     |
|        | Example:                                                                               | session.                                                                     |
|        | Device(config)# ip sla 100                                                             |                                                                              |
| Step 4 | service-performance type ip dest-ip-addr<br>dest-ip-addr {interface interface   bridge | Specifies the service performance type as IP and the destination IP address. |
|        | domain domain_id   interface interface [<br>  service instance efp-id   vrf vrf_id}    | Specifies the target for the SLA session. The options are:                   |
|        | Example:                                                                               | service instance                                                             |
|        | Device(config-ip-sla)# service-performance type ip dest-ip-addr 194.168.1.1 interface  | • interface                                                                  |
|        | gigabitEthernet0/0/10 service instance                                                 | • vrf                                                                        |
|        |                                                                                        | bridge domain                                                                |

|         | Command or Action                                                                                                    | Purpose                                                                                                    |
|---------|----------------------------------------------------------------------------------------------------|----------------------------------------------------------------------------------------------------|
| Step 5  | <pre>frequency iteration number delay number Example:    Device(config-ip-sla) # frequency iteration 1 delay 2</pre>                                  | Specifies the number of interactions and delay between the iteration.                                                                                                    |
| Step 6  | <pre>duration time seconds  Example:    Device(config-ip-sla)# duration time 30</pre>                                                                 | Sets the service performance duration configuration.                                                                                                    |
| Step 7  | <pre>profile packet  Example: Device (config-ip-sla-service-performance) #   profile packet</pre>                                                     | Specifies the packet profile. A packet profile defines the packets to be generated.                                                                                                    |
| Step 8  | default   exit   no   outer-vlan   packet-size   source-ip-addr  Example:  Device (config-ip-sla-service-performence-packet) #src-ip-addr 193.168.1.1 | <ul> <li>Specifies the packet type. The options are:</li> <li>default - Sets a command to its defaults.</li> <li>exit - Exists the packet mode.</li> <li>no - Negates a command or sets its defaults.</li> <li>outer-vlan - Specifies the VLAN ID that is populated in the outer VLAN tag of the packet.</li> <li>packet-size - Specifies the packet size in bytes; the default size is 64. The supported packet sizes are 64,128, 256, 512, 1024, 1280, 1518, 9216 bytes, and IMIX.</li> <li>src-ip-addr - Specifies the source IP address.</li> <li>Note  Ensure that the value of the configured packet profile matches the target configuration of the session.</li> </ul> |
| Step 9  | exit  Example:  Device(config-ip-sla-service-performance-packet)#exit                                                                                 | Exits the IP SLA Service Performance packet mode.                                                                                                    |
| Step 10 | <pre>profile traffic direction internal  Example:    Device(config-ip-sla-service-performance)#    profile traffic direction internal</pre>           | Specifies the in-line traffic profile or selection of a pre-configured traffic profile. A traffic profile defines an upper bound on the volume of the expected service frames belonging to a particular service instance. If a traffic profile                                                                                                    |

|         | Command or Action                                                           | Purpose                                                                                                    |
|---------|-----------------------------------------------------------------------------|----------------------------------------------------------------------------------------------------|
|         |                                                                             | is not specified, the Service Performance probe is in passive measurement mode.                                                                                                    |
| Step 11 | default or exit or no or rate step kbps   pps                               | Specifies the traffic type. The options are:                                                                                                    |
|         | Example:                                                                    | • default - Sets a command to its defaults.                                                                                                    |
|         | Device(config-ip-sla-service-performance-traff:<br>c) # rate-step kbps 1000 | <ul> <li>rate step kbps - Specifies the transmission rate in kbps. The rate-step range is from 1 to 1000000 (1 Kbps to 1 Gbps).</li> <li>rate step pps - Specifies the transmission rate in pps. The rate-step range is from 1 to 1000000 (1 pps to 1000000 pps).</li> </ul> |
|         |                                                                             | Note The command rate-step kbps   pps number is mandatory for traffic generation.                                                                                                    |

```
ip sla 1
service-performance type ip dest-ip-addr 194.168.1.1 vrf 2
frequency iteration 1 delay 1
duration time 50
profile packet
source-ip-addr 193.168.1.1
packet-size 512
profile traffic direction internal
rate-step kbps 50000 90000
```

## **Configuring IP Target Color Blind Passive Measurement**

Perform the following steps to configure IP target color blind passive measurement.

|        | Command or Action          | Purpose                            |
|--------|----------------------------|------------------------------------|
| Step 1 | enable                     | Enables privileged EXEC mode.      |
|        | Example:                   | • Enter your password if prompted. |
|        | Device> enable             |                                    |
| Step 2 | configure terminal         | Enters global configuration mode.  |
|        | Example:                   |                                    |
|        | Device# configure terminal |                                    |

|        | Command or Action                                                                                                    | Purpose                                                                                                    |
|--------|----------------------------------------------------------------------------------------------------|----------------------------------------------------------------------------------------------------|
| Step 3 | <pre>ip sla sla_id Example: Device(config) # ip sla 100</pre>                                                                                                    | Specifies the SLA ID to start the IP SLA session.                                                                                                    |
| Step 4 | service-performance type ip dest-ip-addr dest_ip_addr {interface interface   bridge domain domain_id   interface interface [service instance efp-id]   vrf vrf_id}  Example:  Device (config-ip-sla) # service-performance type ip dest-ip-addr 194.168.1.1 interface gigabitEthernet0/0/10 service instance 10 | Specifies the service performance type as IP and the destination IP address.  Specifies the target for the SLA session. The options are:  • service instance  • interface  • vrf  • bridge domain                                                                                                    |
| Step 5 | <pre>frequency iteration number delay number Example: Device(config-ip-sla) # frequency iteration 1 delay 2</pre>                                                                                                    | Specifies the number of interactions and delay between the iteration.                                                                                                    |
| Step 6 | <pre>duration time seconds Example:    Device(config-ip-sla) # duration time 30</pre>                                                                                                    | Sets the service performance duration configuration.                                                                                                    |
| Step 7 | <pre>profile packet  Example: Device(config-ip-sla-service-performance)#   profile packet</pre>                                                                                                    | Specifies the packet profile. A packet profile defines the packets to be generated.                                                                                                    |
| Step 8 | default   exit   no   packet-size   source-ip-addr  Example:  Device (config-ip-sla-service-performance-measur ement) # throughput                                                                                                    | Specifies the measurement type based on which the service performance is calculated. The options are:  • default - Sets a command to its default values.  • exit - Exists the packet mode.  • no - Negates a command or sets its defaults.  • packet-size - Specifies the packet size in bytes; the default size is 64. The supported packet sizes are 64,128, 256, 512, 1024, 1280, 1518, and 9216 bytes.  • source-ip-addr - Specifies the source IP address. |

|         | Command or Action                                                      | Purpose                                                                                     |
|---------|------------------------------------------------------------------------|---------------------------------------------------------------------------------------------|
| Step 9  | measurement-type direction internal                                    | Specifies the direction of measurement.                                                     |
|         | Example:                                                               |                                                                                             |
|         | config-ip-sla-service-performance)#measurement-type direction internal |                                                                                             |
| Step 10 | default   exit   loss   throughput   receive                           | Specifies the measurement type based on                                                     |
|         | Example:                                                               | which the service performance is calculated. The options are:                               |
|         | Device(config-ip-sla-service-performance-measur ement) # throughput    | • default - Sets a command to its default values.                                           |
|         |                                                                        | • loss - Specifies the measurement such as frame loss.                                      |
|         |                                                                        | • throughput - Specifies the measurement such as average rate of successful frame delivery. |
|         |                                                                        | • receive - Specifies the passive measurement mode.                                         |

```
ip sla 1
service-performance type ip dest-ip-addr 194.168.1.1 vrf 2
frequency iteration 1 delay 1
duration time 50
measurement-type direction internal
receive
profile packet
source-ip-addr 193.168.1.1
packet-size 512
```

## **Configuring IP Target Two-Way Color-Aware Session**

Perform the following steps to configure IP target two-way color-aware session.

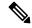

Note

The default **frequency iteration** command value may cause the **duration** command to be rejected for higher values. In this case, the **frequency iteration** command is recommended before the execution of the **duration** command.

|        | Command or Action                                                                                                    | Purpose                                                                                                    |
|--------|----------------------------------------------------------------------------------------------------|----------------------------------------------------------------------------------------------------|
| Step 1 | enable                                                                                                    | Enables privileged EXEC mode.                                                                                                    |
|        | Example:  Device> enable                                                                                                    | Enter your password if prompted.                                                                                                    |
| Step 2 | <pre>configure terminal Example: Device# configure terminal</pre>                                                                                                    | Enters global configuration mode.                                                                                                    |
| Step 3 | <pre>ip sla sla_id Example:   Device(config) # ip sla 100</pre>                                                                                                    | Specifies the SLA ID to start the IP SLA session.                                                                                                    |
| Step 4 | service-performance type ip dest-ip-addr dest-ip-addr {interface interface   interface interface   service instance efp-id   vrf vrf_id}  Example:  Device(config-ip-sla) # service-performance type ip dest-ip 194.168.1.1 interface gigabitEthernet0/0/10 service instance 10 | Specifies the service performance type as IP and the destination IP address.  Specifies the target for the SLA session. The options are:  • service instance  • interface  • vrf |
| Step 5 | frequency iteration number delay number  Example:  Device(config-ip-sla) # frequency iteration 1 delay 2                                                                                                    | Specifies the number of interactions and delay between the iteration.                                                                                                    |
| Step 6 | <pre>duration time seconds Example: Device(config-ip-sla) # duration time 30</pre>                                                                                                    | Sets the service performance duration configuration.                                                                                                    |
| Step 7 | <pre>profile packet  Example:  Device(config-ip-sla-service-performance)#   profile packet</pre>                                                                                                    | Specifies the packet profile. A packet profile defines the packets to be generated.                                                                                              |
| Step 8 | deafult   exit   no   outer vlan   packet-size   source-ip-addr  Example:  Device (config-ip-sla-service-performance-packet) # src-ip-addr 193.168.1.1                                                                                                    | Specifies the packet type. The options are:  • default - Sets a command to its defaults.  • exit - Exists the packet mode.  • no - Negates a command or set its defaults.        |

|         | Command or Action                                                                                                    | Purpose                                                                                                    |
|---------|----------------------------------------------------------------------------------------------------|----------------------------------------------------------------------------------------------------|
|         |                                                                                                    | outer-vlan - Specifies the VLAN ID that<br>is populated in the outer VLAN tag of the<br>packet.                                                                                                    |
|         |                                                                                                    | • packet-size - Specifies the packet size in bytes; the default size is 64. The supported packet sizes are 64, 128, 256, 512, 1024, 1280, 1518, 9216 bytes, and IMIX.                                                                                                    |
|         |                                                                                                    | • source-ip-addr - Specifies the source IP address.                                                                                                    |
|         |                                                                                                    | Note Ensure that the value of the configured packet profile matches the target configuration of the session.                                                                                                    |
| Step 9  | exit Example:                                                                                                    | Exists the IP SLA Service Performance packet mode.                                                                                                    |
|         | Device(config-ip-sla)# exit                                                                                                    |                                                                                                    |
| Step 10 | or eir number or cbs number or ebs number or conform-color set-dscp-transmit dscp_value or exceed-color set-dscp-transmit dscp_value or default or exit or no or rate step kbps   pps number  Example:  Device (config-ip-sla-service-performance) # profile traffic direction internal Device (config-ip-sla-service-performance-traffic) # cir 45000  Device (config-ip-sla-service-performance-traffic) # eir 45000  Device (config-ip-sla-service-performance-traffic) # conform-color set-dscp-transmit af434 | Specifies the in-line traffic profile or selection of a pre-configured traffic profile. A traffic profile defines an upper bound on the volume of the expected service frames belonging to a particular service instance. If a traffic profile is not specified, the Service Performance probe is in passive measurement mode. |
|         |                                                                                                    | • cir - It is the Committed Information Rate.                                                                                                    |
|         |                                                                                                    | • cbs - It is the Committed Burst Size.                                                                                                    |
|         |                                                                                                    | • <b>conform-color</b> - Sets the color conform.                                                                                                    |
|         |                                                                                                    | • <b>default</b> - Sets a command to its defaults.                                                                                                    |
|         | Device(config-ip-sla-service-performance-traffi<br>c) # exceed-color set-dscp-transmit af41<br>Device(config-ip-sla-service-performance-traffi                                                                                                    | • drop - Drops the packet.                                                                                                    |
|         | c) # rate-step kbps 1000                                                                                                    | • eir - It is Excess Information Rate.                                                                                                    |
|         |                                                                                                    | • ebs - It is the Excess Burst Size.                                                                                                    |
|         |                                                                                                    | • exceed-color - Sets the color-exceed.                                                                                                    |
|         |                                                                                                    | • exit - Exits the traffic mode.                                                                                                    |
|         |                                                                                                    | • <b>no</b> - Negates a command or sets its defaults.                                                                                                    |
|         |                                                                                                    | • rate step kbps - Sets the rate step.                                                                                                    |

|         | Command or Action                                                                                                    | Purpose                                                                                                    |
|---------|----------------------------------------------------------------------------------------------------|----------------------------------------------------------------------------------------------------|
|         |                                                                                                    | • set-dscp-transmit dscp_value - Sets the IP DSCP value to a new value and sends the packet. The valid range is from 0 to 63. You also can enter nemonic name for a commonly used value. |
|         |                                                                                                    | • transmit - Sends the packet without altering it. This is the default value.                                                                                                    |
|         |                                                                                                    | Note This command is required to configure the rate step kbps command.                                                                                                    |
|         |                                                                                                    | • default - Sets a command to its defaults.                                                                                                    |
|         |                                                                                                    | • rate step kbps - Specifies the transmission rate in kbps. The rate-step range is from 1 to 1000000 (1 Kbps to 1 Gbps).                                                                 |
|         |                                                                                                    | • rate step pps - Specifies the transmission rate in pps. The rate-step range is from 1 to 1000000 (1 pps to 1000000 pps).                                                               |
|         |                                                                                                    | Note The rate-step kbps   pps<br>number is mandatory for<br>traffic generation.                                                                                                    |
| Step 11 | measurement-type direction internal conform-color dscp dscp_value exceed-color dscp dscp_value                                | Specifies the direction of measurement.                                                                                                    |
|         | Example:                                                                                                    |                                                                                                    |
|         | Device(config-ip-sla-service-performance)# measurement-type direction internal conform-color dscp af43 exceed-color dscp af41 |                                                                                                    |
| Step 12 | default   exit   loss   no   throughput   receive<br>  delay   jitter                                                         | Specifies the measurement type based on which the service performance is calculated. The options are:                                                                                    |
|         |                                                                                                    | • <b>default</b> - Sets a command to its default value.                                                                                                    |
|         |                                                                                                    | • loss - Specifies the measurement such as frame loss.                                                                                                    |
|         |                                                                                                    | • throughput - Specifies the measurement such as average rate of successful frame delivery.                                                                                              |
|         |                                                                                                    | • receive - Specifies the passive measurement mode.                                                                                                    |

| Command or Action | Purpose                                                                          |
|-------------------|----------------------------------------------------------------------------------|
|                   | • <b>delay</b> - Specifies the measurement that is frame delay (FTD).            |
|                   | • <b>jitter</b> - Specifies the measurement that is frame delay variation (FDV). |

```
ip sla 1
service-performance type ip dest-ip-addr 150.1.1.2 interface TenGigabitEthernet0/0/3 service
instance 1
 frequency iteration 1 delay 1
measurement-type direction internal conform-color dscp af11 exceed-color dscp af12
  receive
  throughput
   delay
   jitter
   profile packet
  source-ip-addr 2.2.1.2
  packet-size 512
  outer-vlan 10
  profile traffic direction internal
   cir 100000
  eir 100000
  rate-step kbps 200000
  conform-color set-dscp-transmit af11
  exceed-color set-dscp-transmit af12
  duration time 1200
```

## **Configuring IP Target Color-Aware IMIX Traffic Generation**

Perform the following steps to configure IP target color-aware IMIX traffic generation session.

|        | Command or Action          | Purpose                                  |
|--------|----------------------------|------------------------------------------|
| Step 1 | enable                     | Enables privileged EXEC mode.            |
|        | Example:                   | • Enter your password if prompted.       |
|        | Device> enable             |                                          |
| Step 2 | configure terminal         | Enters global configuration mode.        |
|        | Example:                   |                                          |
|        | Device# configure terminal |                                          |
| Step 3 | ip sla sla_id              | Specifies the SLA ID to start the IP SLA |
|        | Example:                   | session.                                 |
|        | Device(config)# ip sla 100 |                                          |

|        | Command or Action                                                                                                    | Purpose                                                                                                    |  |  |
|--------|----------------------------------------------------------------------------------------------------|----------------------------------------------------------------------------------------------------|--|--|
| Step 4 | service-performance type ip dest-mac-addr dest_ip_addr {interface interface   interface interface [service instance efp-id]   vrf vrf_id}  Example:  Device (config-ip-sla)) #service-performance type ip dest-ip-addr 194.168.1.1 interface gigabitEthernet0/0/10 service instance 10 | and the destination IP address.  Specifies the target for the SLA session. The options are:  • service instance                                                                                                    |  |  |
| Step 5 | frequency iteration number delay number  Example:  Device(config-ip-sla) # frequency iteration 1 delay 2                                                                                                    | Specifies the number of interactions and delay between the iterations.                                                                                                    |  |  |
| Step 6 | <pre>duration time seconds  Example:    Device(config-ip-sla) # duration time 30</pre>                                                                                                    | Specifies the time period to send packets.                                                                                                    |  |  |
| Step 7 | <pre>profile packet  Example:  Device (config-ip-sla-service-performance) #   profile packet</pre>                                                                                                    | Specifies the packet profile. A packet profile defines the packets to be generated.                                                                                                    |  |  |
| Step 8 | default   exit   no   packet-size imix   source-ip-addr  Example:  Device (config-ip-sla-service-performance-packet) #packet-size imix                                                                                                    | Specifies the packet type. The options are:  • default - Sets a command to its defaults.  • exit - Exists the packet mode.  • no - Negates a command or set its default.  • packet-size - Specifies the packet size in bytes; the default size is 64. The supported packet sizes are 64,128, 256, 512, 1024, 1280, 1518, 9216 bytes, and IMIX.  Note For IMIX, the packet-size should be explicitly mentioned as IMIX.  • source-ip-addr - Specifies the source IP address.  Note Ensure that the value of the configured packet profile matches the target configuration of the session. |  |  |

|         | Command or Action                                                                                                    | Purpose                                                                                                    |  |  |
|---------|----------------------------------------------------------------------------------------------------|----------------------------------------------------------------------------------------------------|--|--|
| Step 9  | exit                                                                                                    | Exits the profile packet mode.                                                                                                    |  |  |
|         | Example:                                                                                                    |                                                                                                    |  |  |
|         | Device (config-ip-sla-service-performance-packet) #exit                                                                                                    |                                                                                                    |  |  |
| Step 10 | profile packet direction internal cir number or eir number or cbs number or ebs number or conform-color set-dscp-transmit dscp_value or exceed-color set-dscp-transmit dscp_value or default or exit or no or rate step kbps  Example:  Device(config-ip-sla-service-performance) #profile traffic direction internal Device(config-ip-sla-service-performance-traffic c) # cir 45000 Device(config-ip-sla-service-performance-traffic c) # conform-color set-dscp-transmit af43 Device(config-ip-sla-service-performance-traffic c) # exceed-color set-dscp-transmit af41 Device(config-ip-sla-service-performance-traffic) # rate-step kbps 1000 | the selection of a pre-configured traffic profile A traffic profile defines an upper limit on the volume of the expected service frames belonging to a particular service instance. If a traffic profile is not specified, the Service Performance probe is in passive measurement mode.  • cir - It is the Committed Information Rate.  • cbs - It is the Committed Burst Size.  • conform-color - Sets the conform color • default - Sets a command to its defaults • drop - Drops the packet. |  |  |
| Step 11 | default or exit or no or rate step kbps                                                                                                    | Specifies the traffic type. The options are:                                                                                                    |  |  |
|         |                                                                                                    | default: Set a command to its default value.                                                                                                    |  |  |

| Command or Action | Purpose                                                                                                    |
|-------------------|----------------------------------------------------------------------------------------------------|
|                   | • rate step kbps: Specifies the transmission rate in kbps. The rate-step range is from 1-1000000 (1 Kbps to 1Gbps). |

```
ip sla 1
service-performance type ip dest-ip-addr 194.168.1.1 vrf 2
frequency iteration 1 delay 1
duration time 50
profile packet
source-ip-addr 193.168.1.1
packet-size imix
profile traffic direction internal
cir 45000
eir 45000
cbs 45000
ebs 45000
rate-step kbps 50000 90000
conform-color set-dscp-transmit af43
exceed-color set-dscp-transmit af41
```

# Configuration Examples for Configuring Y.1564 to Generate and Measure IP Traffic

This section shows sample configurations for IP traffic generation and measurement.

## **Example: Passive Color-Aware Measurement Session**

The following is a sample configuration for passive color-aware measurement session.

```
ip sla 1
service-performance type ip dest-ip-addr 194.168.1.1 interface TenGigabitEthernet0/0/3
service instance 1
frequency iteration 1 delay 1
duration time 50
measurement-type direction internal
conform-color dscp af43
exceed-color dscp af41
receive
profile packet
source-ip-addr 193.168.1.1
packet-size 512
```

# **Example: Color-Aware IMIX — Traffic Generation**

The following is a sample configuration for color-aware IMIX — traffic generation session.

```
ip sla 1 service-performance type ip dest-ip-addr 194.168.1.1 interface TenGigabitEthernet0/0/3
```

```
service instance 1
frequency iteration 1 delay 1
duration time 50
profile packet
source-ip-addr 193.168.1.1
packet-size imix
profile traffic direction internal
cir 45000
eir 45000
ebs 45000
ebs 45000
rate-step kbps 50000 90000
conform-color set-dscp-transmit af43
exceed-color set-dscp-transmit af41
```

## **Example: Color-Aware — Traffic Generation**

The following is a sample configuration for color-aware — traffic generation session.

```
ip sla 1
service-performance type ip dest-ip-addr 194.168.1.1 interface TenGigabitEthernet0/0/3
frequency iteration 1 delay 1
duration time 50
profile packet
source-ip-addr 193.168.1.1
packet-size 512
profile traffic direction internal
cir 45000
eir 45000
cbs 45000
cbs 45000
rate-step kbps 50000 90000
conform-color set-dscp-transmit af43
exceed-color set-dscp-transmit af41
```

## **Example: Color Blind — Traffic Generation**

The following is a sample configuration for a color blind — traffic generation session.

```
ip sla 1
service-performance type ip dest-ip-addr 194.168.1.1 bridge-domain 100
frequency iteration 1 delay 1
duration time 50
profile packet
source-ip-addr 193.168.1.1
packet-size 512
profile traffic direction internal
rate-step kbps 50000 90000
```

# **Example: Color Blind — Passive Measurement**

The following is a sample configuration for a color blind — passive measurement session.

```
ip sla 1 service-performance type ip dest-ip-addr 194.168.1.1 vrf 2 frequency iteration 1 delay 1 duration time 50 measurement-type direction internal
```

```
receive
profile packet
source-ip-addr 193.168.1.1
packet-size 512
```

## **Example: Color-Aware — Two Way**

The following is a sample configuration for a color-aware — two way session.

```
ip sla 1
service-performance type ip dest-ip-addr 150.1.1.2 interface TenGiqabitEthernet0/0/3 service
instance 1
 frequency iteration 1 delay 1
measurement-type direction internal conform-color dscp af11 exceed-color dscp af12
  receive
   throughput
  delay
  jitter
  profile packet
  source-ip-addr 2.2.1.2
  packet-size 512
  outer-vlan 10
 profile traffic direction internal
  cir 100000
  eir 100000
  rate-step kbps 200000
  conform-color set-dscp-transmit af11
  exceed-color set-dscp-transmit af12
  duration time 100
```

## Example: Color Blind — Two Way

The following is a sample configuration for a color blind — two way session.

```
ip sla 1
service-performance type ip dest-ip-addr 150.1.1.2 interface TenGigabitEthernet0/0/3 service
 instance 1
 frequency iteration 1 delay 1
measurement-type direction internal
  loss
  receive
  throughput
  delay
  jitter
  profile packet
  source-ip-addr 2.2.1.2
  packet-size 512
  outer-vlan 10
  profile traffic direction internal
  rate-step kbps 200000
  duration time 100
```

## **Example: Configuring Y1564 Traffic Payload Pattern**

The following is a sample configuration for a Y1564 Traffic Payload Pattern:

```
ip sla 101
service-performance type ethernet dest-mac-addr 0012.1212.1221 interface
TenGigabitEthernet0/3/1 service instance 100
signature 32
measurement-type direction external
throughput
profile packet
src-mac-addr 4055.3989.7b56
profile traffic direction external
rate-step kbps 1000
duration time 60
```

# How to Configure IP (Layer 3) Loopback on Responder

This section shows how to configure IP (Layer 3) loopback on responder.

## **Enabling IP SLA Loopback on Responder**

Perform the following steps to configure ethernet target traffic generation.

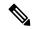

Note

For layer 3 Loopback, the parameters **dest-ip-addr** and **src-ip-addr** are mandatory, otherwise the configuration fails. **Outer-vlan** is mandatory only for Trunk EFP and optional for other interface types.

|        | Command or Action                                                            | Purpose                                                                      |  |
|--------|------------------------------------------------------------------------------|------------------------------------------------------------------------------|--|
| Step 1 | enable                                                                       | Enables privileged EXEC mode.                                                |  |
|        | Example:                                                                     | • Enter your password if prompted.                                           |  |
|        | Device> enable                                                               |                                                                              |  |
| Step 2 | configure terminal                                                           | Enters global configuration mode.                                            |  |
|        | Example:                                                                     |                                                                              |  |
|        | Device# configure terminal                                                   |                                                                              |  |
| Step 3 | ip sla sla_id                                                                | Specifies the SLA ID to start the IP SLA session.                            |  |
|        | Example:                                                                     |                                                                              |  |
|        | Device(config)# ip sla 100                                                   |                                                                              |  |
| Step 4 | service-performance type ip dest-ip-addr<br>dest-ip-addr interface interface | Specifies the service performance type as IP and the destination IP address. |  |
|        | Example:                                                                     | Specifies the target for the SLA session. The                                |  |
|        | Device(config-ip-sla))#service-performance                                   | options are:                                                                 |  |
|        | type ip dest-ip-addr 194.168.1.1 interface gigabitEthernet0/0/1              | service instance                                                             |  |
|        |                                                                              | • interface                                                                  |  |

|         | Command or Action                                                         | Purpose                                                                                                    |  |  |
|---------|---------------------------------------------------------------------------|----------------------------------------------------------------------------------------------------|--|--|
|         |                                                                           | • vrf                                                                                                    |  |  |
|         |                                                                           | • bridge-domain                                                                                                    |  |  |
| Step 5  | frequency iteration number delay number                                   | Specifies the number of interactions and delay                                                                        |  |  |
|         | Example:  Device(config-ip-sla) # frequency iteration 1 delay 2           | between the iteration.                                                                                                |  |  |
| Step 6  | loopback direction {internal}                                             | Configures loopback direction.                                                                                        |  |  |
| •       | Example:                                                                  |                                                                                                    |  |  |
|         | Device(config-ip-sla)# loopback direction internal                        |                                                                                                    |  |  |
| Step 7  | duration time seconds                                                     | Specifies the time period to send packets.                                                                            |  |  |
|         | Example:                                                                  |                                                                                                    |  |  |
|         | Device(config-ip-sla)# duration time 30                                   |                                                                                                    |  |  |
| Step 8  | profile packet                                                            | Specifies the packet profile. A packet profile                                                                        |  |  |
|         | Example:                                                                  | defines the packets to be generated.                                                                                  |  |  |
|         | Device(config-ip-sla-service-performance)# profile packet                 |                                                                                                    |  |  |
| Step 9  | source-ip-addr ip-address   outer-vlan vlan-id                            | Specifies the packet type. The options are:                                                                           |  |  |
|         | Example:                                                                  | • default - Sets a command to its defaults.                                                                           |  |  |
|         | Device(config-ip-sla-service-performance-packet)# source-ip-addr 51.1.1.1 | • exit - Exists the packet mode.                                                                                      |  |  |
|         | Device(config-ip-sla-service-performance-packet)# outer-vlan 301          | • no - Negates a command or set its defaults.                                                                         |  |  |
|         |                                                                           | • source-ip-addr - Specifies the source IP address.                                                                   |  |  |
|         |                                                                           | <ul> <li>outer-vlan - Specifies the VLAN ID that<br/>is populated in the outer VLAN tag of the<br/>packet.</li> </ul> |  |  |
|         |                                                                           | Note  Ensure that the value of the configured packet profile matches the target configuration of the session.         |  |  |
| Step 10 | exit                                                                      | Exits the profile packet mode.                                                                                        |  |  |
|         | Example:                                                                  |                                                                                                    |  |  |
|         | Device (config-ip-sla-service-performance-packet) #exit                   |                                                                                                    |  |  |

```
ip sla 1
service-performance type ip dest-ip-addr 194.168.1.1 interface gi0/0/0 service instance 1
frequency iteration 1 delay 1
loopback direction internal
profile packet
source-ip-addr 193.168.1.1
outer-vlan 301
duration time 30000
```

# **SADT Overhead Accounting**

FPGA measures the following parameters for SADT:

- Throughput
- Frame Loss
- Jitter
- Delay

FPGA has the capability to generate and measure only 1Gbps traffic rate and hence maximum throughput cannot be achieved.

The following table shows the packet size and the maximum rate that can be achieved.

| Packet Size<br>(Bytes) | 1G Maximum Rate<br>(kbps) |
|------------------------|---------------------------|
| 64                     | 469848                    |
| 128                    | 638061                    |
| 256                    | 775123                    |
| 512                    | 867758                    |
| 1024                   | 922728                    |
| 1280                   | 934554                    |
| 1518                   | 942124                    |
| 9216                   | 977675                    |
| IMIX                   | 788000                    |

To overcome this limitation, use the **platform y1564 shadow-session-enable** command to replicate the packets 10 times in FPGA.

## Restrictions

- If two SADT sessions are run in parallel with the same source and destination MAC address by fault, then subsequent SADT session must be started only after modifying the source and destination MAC addresses in the SLA profile to overcome loss.
- The platform y1564 **shadow-session-enable** command does not work in HA setup.
- While using platform y1564 **shadow-session-enable** command, SADT session uses a shadow session with the given MAC + 1 (for example, 0011.1111.2222 to 0011.1111.2223). Hence source MAC and destination MAC must not be in consecutive numbers.
- Use external Ethernet data plane loopback (ELB) for this feature as 1G internal loopback is not supported.
- 1G internal SADT only supports EFP cross connect EFP.
- 1G SADT is *not* supported on local connect and layer 2 VFI.
- Color-aware configurations are *not* supported on 1G SADT.
- 1G SADT can *only* be configured in two-way mode.
- 1G SADT target type is *only* supported on access EFP.
- A combination of 1G and 10G SADT sessions cannot be performed in parallel. Also, two 10G SADT sessions cannot be performed in parallel.
- SADT statistics can *only* be validated after SADT operation is complete.
- Layer 3 packets are *not* supported when SADT overhead accounting is enabled.
- You should configure the parameters that are *only* related to layer 2 for a packet profile.
- Overall throughput value slightly differs the rate step value.
- Multiple rate steps of a single command should be added in an incremental order.
- While QoS egress shaper policy is applied on the same SAT interface with 1G SADT, SAT traffic generation is affected based on the shaper value. There is no effect on the traffic when inbound policer-based policy is applied on the same SAT interface.
- Broadcast and multicast destination MAC are *not* supported.
- You should define the rate-steps upper limits of SADT to provide bandwidth to BFD and avoid the OSPF flaps.
- Online Insertion and Removal (OIR) and Stateful Switchover (SSO) are *not* supported. SLA session must be stopped and re-started manually after these triggers are generated.
- SADT SLA session and ELB on the same service instance of an interface are not supported.
- 1G SADT on encapsulation default does not work when untagged encapsulation is configured on the interface.
- 1G SADT is *not* supported on VRF and Port-Channel interfaces.

## **Configuring SADT Overhead Accounting**

```
To configure SADT Overhead Accounting:
```

enable
configure terminal
platform y1564 shadow-session-enable
To remove the configuration:
enable
configure terminal
no platform y1564 shadow-session-enable

## **Verifying SADT Overhead Accounting Configuration**

Use **show ip sla st 101** command to verify SADT overhead accounting configuration as follows:

```
Router#show ip sla st 101
IPSLAs Latest Operation Statistics
IPSLA operation id: 101
Type of operation: Ethernet Service Performance
Test mode: Two-way Measurement
Steps Tested (kbps): 500000
Test duration: 30 seconds
Latest measurement: *14:42:45.333 UTC Thu Jan 9 2020
Latest return code: OK
Overall Throughput: 500000 kbps
Step 1 (500000 kbps):
Stats:
                                      FTD Min/Avg/Max
IR(kbps) FL
                    FLR
                             Avail
                                                         FDV Min/Avg/Max
                   0.00% 100.00% 32.96us/196.06us/198.96us 160ns/855ns/163.28us
500000 0
Tx Packets: 28409091 Tx Bytes: 1875000006
Rx Packets: 28409091 Rx Bytes: 1875000006
Step Duration: 30 seconds
```

# **Configurable User-Defined and EMIX Packet Size**

#### **Table 9: Feature History**

| Feature Name                                                              | Release                       | Description                                                                                                    |
|---------------------------------------------------------------------------|-------------------------------|----------------------------------------------------------------------------------------------------|
| Configurable Y.1564 Service<br>Activation Frame Sizes and EMIX<br>Support | Cisco IOS XE Amsterdam 17.3.1 | Starting with Cisco IOS XE Amsterdam 17.3.1 release, EMIX packet size is supported. For EMIX traffic, packet sizes of 64, 128, 256, 1024 and 1518 bytes are supported. These packet sizes are forwarded in ratio of 1:1:1:1:1. |

| Feature Name                                                    | Release                       | Description                                                                                                    |  |
|-----------------------------------------------------------------|-------------------------------|----------------------------------------------------------------------------------------------------|--|
| SAT based support for configurable EMIX traffic pattern in FPGA | Cisco IOS XE Bengaluru 17.4.1 | The support for EMIX packet size is enhanced. For EMIX traffic, packet sizes of 64, 128, 256, 512, 1024, 1280, 1518, Maximum Transmission Unit (MTU) and user-defined patterns are supported. These packet sizes are forwarded in ratio of 1:1:1:1:1. |  |
| EMIX Sequence Enhancement                                       | Cisco IOS XE Bengaluru 17.4.1 | This feature enables SAT based support for configurable EMIX traffic pattern in FPGA-based SAT.                                                                                                    |  |
| Configurable User-Defined and EMIX Packet Size                  | Cisco IOS XE Bengaluru 17.4.1 | This feature allows you to configure user-defined and Enterprise traffic (EMIX) packet sizes.                                                                                                    |  |
|                                                                 |                               | Use the following commands to configure user-defined and EMIX packet sizes:                                                                                                    |  |
|                                                                 |                               | • packet-size user-defined packet size                                                                                                    |  |
|                                                                 |                               | • packet-size emix sequence<br>emix-sequence [u-value<br>u-value value]                                                                                                    |  |

EMIX patterns are to be specified by the size designator for each frame in the repeating pattern. The following table is an example of the EMIX test profile.

Starting with Cisco IOS XE Release 16.12.4, EMIX packet size (default abceg pattern) is supported. For EMIX traffic, ITU-T Rec. Y.1564 packet sizes of 64, 128, 256, 1024, and 1518 bytes are supported.

The following table shows the configurable packet size patterns. You must specify the EMIX patterns using the size designator for each frame in the repeating pattern. For example, in the above table, you can specify an eight-frame repeating pattern as follows:

**Table 10: Configuring EMIX Frame Size** 

| E M I X Definition   | a  | b   | С   | d   | e    | f    | g    | h              | (u) User<br>Defined      |
|----------------------|----|-----|-----|-----|------|------|------|----------------|--------------------------|
| EMIX size (in bytes) | 64 | 128 | 256 | 512 | 1024 | 1280 | 1518 | Service<br>MTU | Range is f r o m 64-9216 |

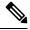

Note

SAT traffic is not transmitted as per the configured emix sequence order on the router.

- Starting with Cisco IOS XE Amsterdam 17.3.1 release, EMIX packet size (default abceg pattern) is supported. For EMIX traffic, ITU-T Rec. Y.1564 packet sizes of 64, 128, 256, 1024, and 1518 bytes are supported.
- The IP SLA packets are generated and forwarded in ratio of 1:1:1:1:1 from UNI or NNI port based on your configuration.
- Starting from Cisco IOS XE Bengaluru 17.4.1 release, EMIX packet size of 62, 128, 256, 512, 1024, 1280, 1518, MTU and *user-defined* bytes are supported. You can configure the SLA using Maximum Transmission Unit (MTU) of Ethernet interface.

A maximum of eight characters in the **packet-size emix sequence abcdefgh** command is supported. In case you want to use **u**, then you must include **u-value** in the command.

- You can specify the packet size according to Y1564 and assign the user-specified MTU using a hex pattern (abcdefghu).
  - EMIX **abcdefghu** = 64, 128, 256, 512, 1024, 1280, 1518, MTU, user-defined EMIX **aabbccuu** = 64, 64, 128, 128, 256, 256, user-defined, user-defined
- The EMIX pattern must be configurable for the service test.
- Data loss equal to the egress MTU drop is observed when Y1564 is used to configure BDI and h in EMIX sequence.
- EMIX sequence is supported with platform platform y1564 shadow-session enable command.
- When the **platform y1564 shadow-session enable** command is enabled, you cannot configure two parallel sessions for 1G interface.

## **Configuration Example: Configurable User-Defined and EMIX Packet Size**

The following example shows the configuration of user-defined packet size:

```
Router#configure terminal
Enter configuration commands, one per line. End with CNTL/Z.
Router(config) #ip sla 1
Router(config-ip-sla) #service-performance type ethernet dest-mac-addr aaa.ccc.aaa interface
Router(config-ip-sla-service-performance) #profile packet
Router (config-sla-service-performance-packet) #packet-size ?
                1024 byte
  128
                128 byte
  1280
                1280 byte
  1518
                1518 byte
                256 byte
  2.56
  512
                512 byte
  64
                64 byte
  9216
                9216 byte
  emix
                Emix packet size
                Imix packet size
 user-defined User defined Packet Size
Router(config-sla-service-performance-packet) #packet-size user-defined 2955
Router(config-sla-service-performance-packet) #end
```

#### The following example shows the configuration of EMIX packet size:

```
Router#configure terminal Enter configuration commands, one per line. End with {\tt CNTL/Z}.
```

```
Router(config) #ip sla 1
Router(config-ip-sla) #service-performance type ethernet dest-mac-addr aaa.ccc.aaa interface
Router(config-ip-sla-service-performance) #profile packet
Router(config-sla-service-performance-packet) #packet-size ?
  1024 1024 byte
  128
        128 byte
 1280 1280 byte
  1518 1518 byte
  256 256 byte
  512
       512 byte
  64
        64 byte
  9216 9216 byte
  emix Emix packet size
  imix Imix packet size
Router(config-sla-service-performance-packet) #packet-size em
Router(config-sla-service-performance-packet) #packet-size emix ?
  sequence Specify the EMIX sequence
Router(config-sla-service-performance-packet) #packet-size emix sequence ?
  WORD EMIX Sequence
Router(config-sla-service-performance-packet) #packet-size emix sequence aaabbcc ?
u-value Specify the user-defined value
 <cr>
           <cr>
Router(config-sla-service-performance-packet) #packet-size emix sequence aaabbbccu u-value
  <64-10236> Specify user-defined packet size value
Router(config-sla-service-performance-packet) #packet-size emix sequence aaabbbccu u-value
128 ?
  <cr> <cr>
```

## **Verification of User-Defined and EMIX Packet Size Configuration**

Use **show run** | **sec sla** command to verify user-defined packet size configuration.

```
Router# show run | sec sla
ip sla 100
service-performance type ethernet dest-mac-addr aaaa.bbbb.cccc interface GigabitEthernet0/1
profile packet
packet-size user-defined 2955
```

Use **show run** | **sec sla** command to verify EMIX packet size configuration.

```
Router#show run | section sla
ip sla 1
service-performance type ethernet dest-mac-addr 0aaa.0ccc.0aaa interface GigabitEthernet0/1
profile packet
packet-size emix sequence aabbccu u-value 128
```

## SADT over VC When Access Interface is Down

**Table 11: Feature History** 

| Feature Name                                  | Release Information         | Description                                                                                                    |  |
|-----------------------------------------------|-----------------------------|----------------------------------------------------------------------------------------------------|--|
| SADT over VC when Access<br>Interface is Down | Cisco IOS XE Dublin 17.10.1 | You can perform Service<br>Activation and Deactivation<br>(SADT) over Virtual Circuit (VC)<br>even when access interface is down. |  |

When a PE router isn't connected to a CE router, and an access interface is down, and hence the VC is down. You can't perform SAT over VC during such situation.

SADT over VC when access interface is down, is supported only on the ASR 920 and RSP2 platforms.

The following scenario enables you to perform SAT over VC even when the access interface is down.

- Node A and Node B are two pseudowire endpoints. IP SLA is configured on the pseudowire access interface OF Node A. Ethernet Data Plane Loopback (EDPL) is configured on the pseudowire access interface on Node B.
- IP SLA traffic is initiated from the pseudowire access interface on Node A. This traffic is be transported over pseudowire and reaches Node B. On Node B, EDPL associated with the pseudowire access interface is looping back the traffic on pseudowire.
- IP SLA receive statistics on Node A helps validating various parameters of SAT.
- You can perform SAT over this VC even though there's no CE connected to these access interfaces.
- You can bring up the VC using the **platform** command. Once the VC comes up, EDPL and IP SLA associated with the pseudowire access interfaces can be started. We recommend that you disable the **platform** command once testing is complete.

## **Limitations for SADT Over VC Feature**

• SADT over HSPW is not supported

## **Configuring SADT and Pseudowire Circuit**

The configuration steps involve the following procedure:

- Configure and bring up an ISIS or OSPF Network
- Configure pseudowire
- Enable the **platform** command and verify the VC status.
- Configure SADT
- Verify the SADT and pseudowire status

On router 1, perform the following configuration:

Ensure that you enable the **platform** command and verify the VC status before configuring IPSLA.

```
IP SLA:
Router 1
ip sla 2
service-performance type ethernet dest-mac-addr 0000.0005.0055 interface
TenGigabitEthernet0/0/1 service instance 3503
  frequency time 604800
  description SADT2
  measurement-type direction internal
   loss
   receive
   throughput
  profile packet
   outer-cos 2
   outer-vlan 3503
   packet-size 1518
   src-mac-addr 0000.0004.0044
  profile traffic direction internal
   rate-step kbps 1000
  duration time 1000
IP SLA:
Router 1
interface TenGigabitEthernet0/0/1
 service instance 3503ethernet
 encapsulation dot1q 3503
  rewrite ingress tag pop 1 symmetric
  xconnect 11.11.11.11 13 encapsulation mpls
Enable SADT
ip sla schedule 2 life forever start-time now
Router2#
interface GigabitEthernet0/0/18
service instance 3503 ethernet
 encapsulation dot1q 3503
  xconnect 22.22.22.22 13 encapsulation mpls
  ethernet loopback permit internal
Activate ELB
ethernet loopback start local interface gigabitEthernet 0/0/18 service instance 3503 internal
```

# **Verifying SADT and Pseudowire Circuit**

dot1q 3503 timeout none

```
Router1#show ip interface te 0/0/1
TenGigabitEthernet0/0/1 is down, line protocol is down
Internet protocol processing disabled
Router1#configure terminal
Enter configuration commands, one per line. End with CNTL/Z.
```

```
Router1(config) #platform y1564 enable-interface te 0/0/1
Router1(config)#
Aug 25 08:44:57.132: %LINK-3-UPDOWN: Interface TenGigabitEthernet0/0/1, changed state to
Aug 25 08:44:57.135: %IOSXE RP ALARM-6-INFO: cleared CRITICAL TenGigabitEthernet0/0/1:
Physical Port Link Down
Aug 25 08:44:57.163: %NETCLK-6-SRC UPD: Synchronization source TenGigabitEthernet0/0/1
status (Signal Failure clear) is posted to all selection process.
Aug 25 08:44:57.831: %LINEPROTO-5-UPDOWN: Line protocol on Interface TenGigabitEthernet0/0/1,
changed state to up
Router1 (config) #end
Router1#show ip interface te 0/0/1
TenGigabitEthernet0/0/1 is up, line protocol is up
  Internet protocol processing disabled
Router1#show ip sla statistics 2
IPSLAs Latest Operation Statistics
IPSLA operation id: 2
Type of operation: Ethernet Service Performance
Test mode: Two-way Measurement
Steps Tested (kbps): 1000
Test duration: 1000 seconds
Latest measurement: 15:30:07.387 IST Wed Aug 24 2022
Latest return code: OK
Overall Throughput: 1008 kbps
Step 1 (1000 kbps):
Stats:
IR(kbps) FL
                      FLR
                               Avail
                      0.00%
                               100.00%
Tx Packets: 82895 Tx Bytes: 126000400
Rx Packets: 82895 Rx Bytes: 126000400
Step Duration: 1000 seconds
```

# **Additional References for IP SLA - Service Performance Testing**

#### **Related Documents**

| Related Topic              | Document Title                                 |
|----------------------------|------------------------------------------------|
| Cisco IOS commands         | Cisco IOS Master Command List,<br>All Releases |
| Cisco IOS IP SLAs commands | Cisco IOS IP SLAs Command<br>Reference         |

#### **Standards and RFCs**

| Standard/RFC    | Title                                        |
|-----------------|----------------------------------------------|
| ITU-T<br>Y.1564 | Ethernet service activation test methodology |

## **Technical Assistance**

| Description                                                                                                    | Link |
|----------------------------------------------------------------------------------------------------|------|
| The Cisco Support and Documentation website provides online resources to download documentation, software, and tools. Use these resources to install and configure the software and to troubleshoot and resolve technical issues with Cisco products and technologies. Access to most tools on the Cisco Support and Documentation website requires a Cisco.com user ID and password. |      |

Additional References for IP SLA - Service Performance Testing